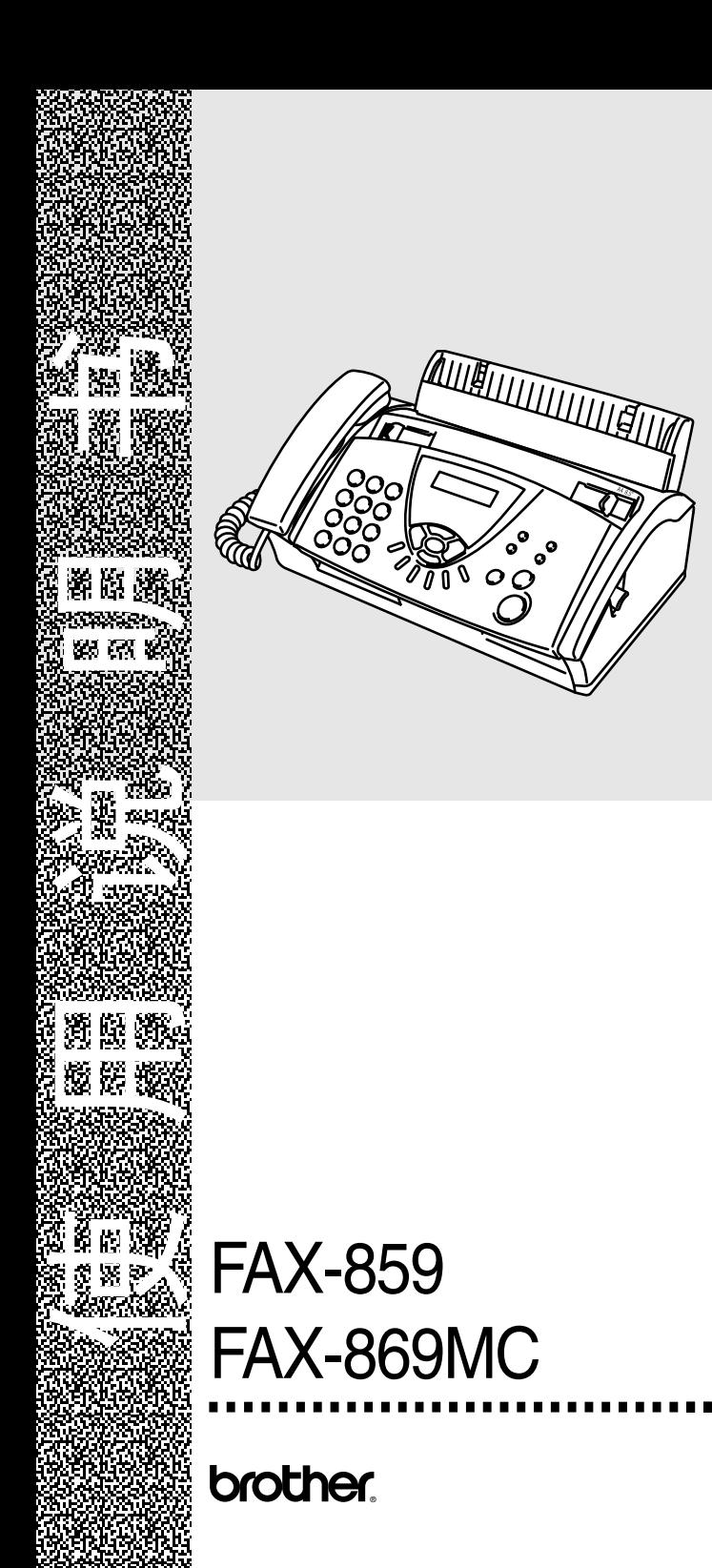

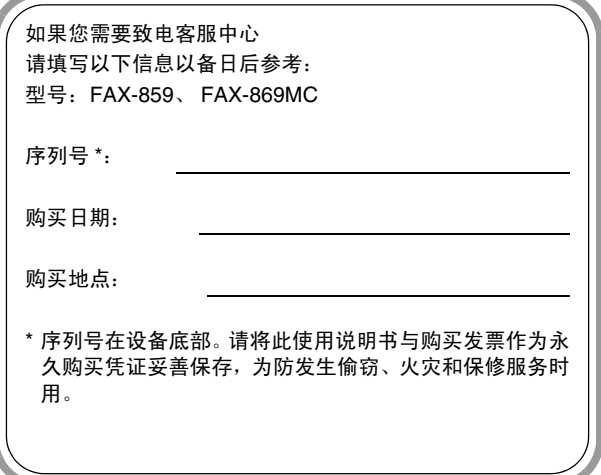

此设备配有相应的连接器,专用于两芯模拟 PSTN 线路。

#### 认可信息

Brother 公司声明,如果在原购买国以外的国家使用本产品,本产品 可能无法正常运转,同时,如果在其它国家的公共通信线路上使用 本产品, Brother 公司将不予以任何保证。

#### 编辑及出版声明

本说明书由兄弟工业株式会社编辑出版,说明书中包含有最新产品 的说明和规格。

本说明书内容及产品规格如有更改,恕不另行通知。

Brother 公司保留对包含在本使用说明书中的产品规格和材料做出 更改的权利,恕不另行通知,同时由于使用本说明书所包含的材料 所造成的任何损坏 (包括后果),包括但不限于本出版物的排版及 其他错误, Brother 公司将不承担任何责任。

# 安全注意事项

# 安全使用传真设备

请参照此说明,以备日后查阅和维修设备。

# 警告

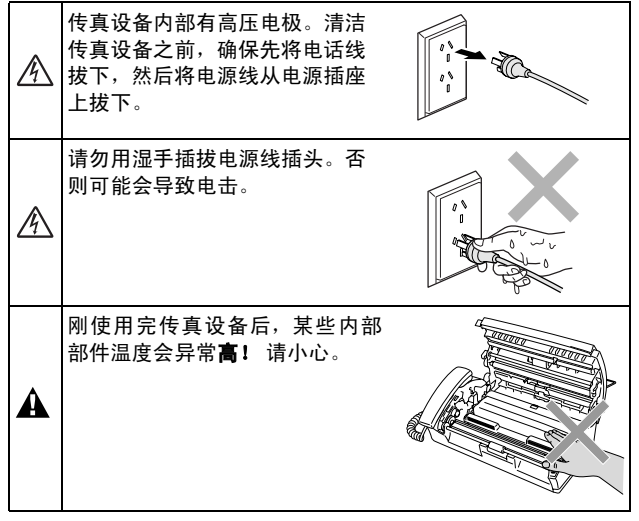

# 警告

- 安装或修改电话线路时的注意事项: 如果未将电话线从墙上插座 中拔出,则切勿触摸未绝缘的电话线或电路接头。切勿在雷雨期 间安装电话线。切勿将电话插座安装于潮湿位置。
- 本产品必须安装在容易触及的电源插座附近。在遇到紧急情况 时,必须将电源线从电源插座上拔下以完全切断电源。

## 重要安全说明

使用电话设备时,为了减少发生火灾、电击和人身伤害的可 能性,请遵守下列安全说明: 1. 请勿在水源附近, 如浴缸、盥洗盆、厨房水槽或洗衣机附 近或在潮湿的地下室或游泳池附近使用本产品。 S 2. 避免雷雨期间使用本产品 (无线型除外)。否则,可能由 于闪电而导致电击的危险。 3. 请勿在煤气、天然气等气体泄漏区域附近使用本产品。 4. 仅使用传真设备随机附带的电源线。 请妥善保管本说明书

# 选择安装位置

将传真设备放置在一个平整、牢固而不易受到振动和撞击的表面 上,如桌子。将传真设备放置在电话插座和已标准接地的电源插座 附近。同时还应将本设备安装在温度介于 5 ° C - 35 ° C 之间的地方。

# **1**

- 避免将传真设备安装在人员往来频繁的地方。
- 请勿将本设备放置在加热器、空调、流体、化学制品或冰箱的附 近。
- 请勿将传真设备暴露在阳光直射、过热、潮湿或多尘的地方。
- 请勿将传真设备连接到由墙上开关或自动定时器控制的插座 上。
- 断电将会导致传真设备内存中的信息丢失。
- 请勿将传真设备连接到与大功率家电或其它可能引起断电的设 备共用同一电路的插座上。
- 避免如扬声器或无绳电话基本元件之类的干扰源。

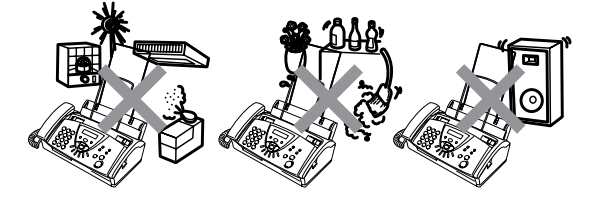

# 快速参考指南

# 发送传真

#### 自动传输

- *1* 将原稿面向下放入自动进 稿器中 (最多 10 页)。
- *2* 输 入 您 要 呼叫 的传真号 码。
- *3* 按启动键。

## 接收传真 选择接收模式

1 对于 FAX-859, 按接收模 式键选择仅传真、传真/电 话、应答设备或手动。 对于 FAX-869MC, 按**接收** 模式键选择仅传真、传真/ 电话 或手动。 按(个)键,选择信息中心。 如果选择传真/电话,确保 设置了振铃次数和传真 /电 话振铃时间。([请参](#page-36-0)见第 5-2页上的[设置振铃次数](#page-36-0)[和](#page-37-0) 第 5-3页上的设置 *F/T*振铃 [时间\(仅适用于传真](#page-37-0) */* 电话 [模式\)](#page-37-0))

# 存储号码

# 存储单拨号码

- 1 按功能 / 设定键, 然后按数 字 **6**, **1**。
- *2* 按 要 存 储 号码 的 单 拨 号 键。
- *3* 输入号码 (最多 20 位数 字), 然后按功能 / 设定 键。
- *4* 输入一个最多 15 个字符的 名称(或留空),然后按功 能 **/** 设定键。
- 5 按 ▲ 或 ▼ 键洗择号码类 型,然后按功能 / 设定键。
- 6 按 ▲ 或 ▼ 键选择将防垃 圾功能设为开 (或关)。
- *7* 按停止 **/** 退出键。

#### 存储速拨号码

*1* 按功能 **/** 设定键,然后按数 字 **6**, **2**。

 $\overline{1}$ 

 $\overline{\phantom{a}}$ 

 $\overline{\phantom{a}}$ 

 $\overline{\phantom{a}}$ 

 $\mathsf{l}$  $\overline{\phantom{a}}$ 

- *2* 使用拨号盘,输入一个两位 数的速拨号号码(00-99), 然后按功能 **/** 设定键。
- *3* 输入号码 (最多 20 位数 字), 然后按**功能 / 设定** | 键。
- *4* 输入一个名称(最多 15 个 字符)或留空,然后按**功能 /** 设定键。
- 5 按 ▲ 或 ▼ 键选择号码类 型, 然后按**功能 / 设定**键。
- **6** 按 ▲ 或 ▼ 键选择将防垃 圾功能设为开 (或关)。
- *7* 按停止 **/** 退出键。

## 拨号操作 单键拨号

- *1* 将原稿面朝下放入自动进 稿器中。
- *2* 按要 呼 叫 号 码的 单 拨 号 键。
- *3* 按启动键。

#### 速拨

- *1* 将原稿面朝下放入自动进 稿器中。
- *2* 按检索 **/** 速拨键,接着按 **#** 键,然后再输入一个两位 数的速拨号码。
- *3* 按启动键。

#### 使用检索

- *1* 将原稿面朝下放入自动进 稿器中。
- *2* 按检索 **/** 速拨键,可用拨号 盘输入要检索的名称的首 字母。
- 23 按◀或▶键检索内存。
- *4* 直到屏幕显示所要呼叫电 话的名称时,按启动键。

## 复印

 $\mathsf{I}$  $\overline{\phantom{a}}$ 

 $\mathsf{l}$  $\mathsf{I}$  $\overline{\phantom{a}}$  $\overline{\phantom{a}}$  $\overline{\phantom{a}}$  $\overline{\phantom{a}}$  $\overline{1}$  $\overline{\phantom{a}}$  $\mathsf{l}$ 

 $\overline{\phantom{a}}$  $\mathsf{l}$ I  $\mathbf{I}$ I  $\overline{\phantom{a}}$  $\overline{\phantom{a}}$  $\overline{\phantom{a}}$  $\overline{1}$  $\mathsf{I}$  $\overline{1}$ l

# 单张复印

- *1* 将原稿面朝下放入自动进 稿器中。
- *2* 连续按两次复印 **/** 报告键。

### 多份复印排序

- *1* 将原稿面朝下放入自动进 稿器中。
- 2 按复印/报告键。<br>3 输入您要复印的
- *3* 输入您要复印的份数 (最 多 99 份)。
- *4* 按功能 **/** 设定键。
- 5 按 ▲ 或 ▼ 键洗择排序, 然 后按复印 **/** 报告键。

# 信息中心 (仅适用于 **FAX-869MC** )

# 打开信息中心模式

- *1* 录制外出留言信息中心外 出留言。
- $2$  按 $\textcircled{c}$ ; 直到其亮起。

### 录制外出留言

- *1* 按功能 **/** 设定键,然后按数 字 **8**, **4**。
- 2 按 ▲ 或 ▼ 键选择信息中心 外出留言,然后按功能/设 定键。
- *3* 按 ▲ 或 ▼ 键选择录制信 息,然后按功能 / 设定键。
- *4* 拿起听筒录制信息。
- *5* 放回电话听筒。

#### 播放语音信息

 $\overline{\phantom{a}}$  $\mathsf{I}$  $\overline{1}$  $\mathsf{l}$  $\overline{1}$ 

 $\mathsf{I}$  $\overline{1}$  $\overline{\phantom{a}}$  $\mathbf{I}$ 

- *1* 按放音 **/** 录音键。
- 2 使 用 → (后 退) 重 复 信 息。 使 用▶▶ (快 进) 跳 过 信 息。
- *3* 按停止 **/** 退出键。

## 打印传真信息

#### *1* 按放音 **/** 录音键。

*2* 播放语音信息后,按数字 **1**。

## 删除信息

#### 单独删除语音信息

- *1* 按放音 **/** 录音键。
- 2 在 2 声短哔音后, 按抹音 键。
- *3* 然后按数字 **1**。
- *4* 按停止 **/** 退出键。

#### 一次删除所有信息

- 1 按抹音键。<br>2 按▲ 或 ▼
- *2* 按 ▲ 或 ▼ 键选择删除所有 语音信息?、删除所有文 档?、删除所有信息?,然 后按功能 **/** 设定键。
- *3* 然后按数字 **1**。
- *4* 按停止 **/** 退出键。

# 目录

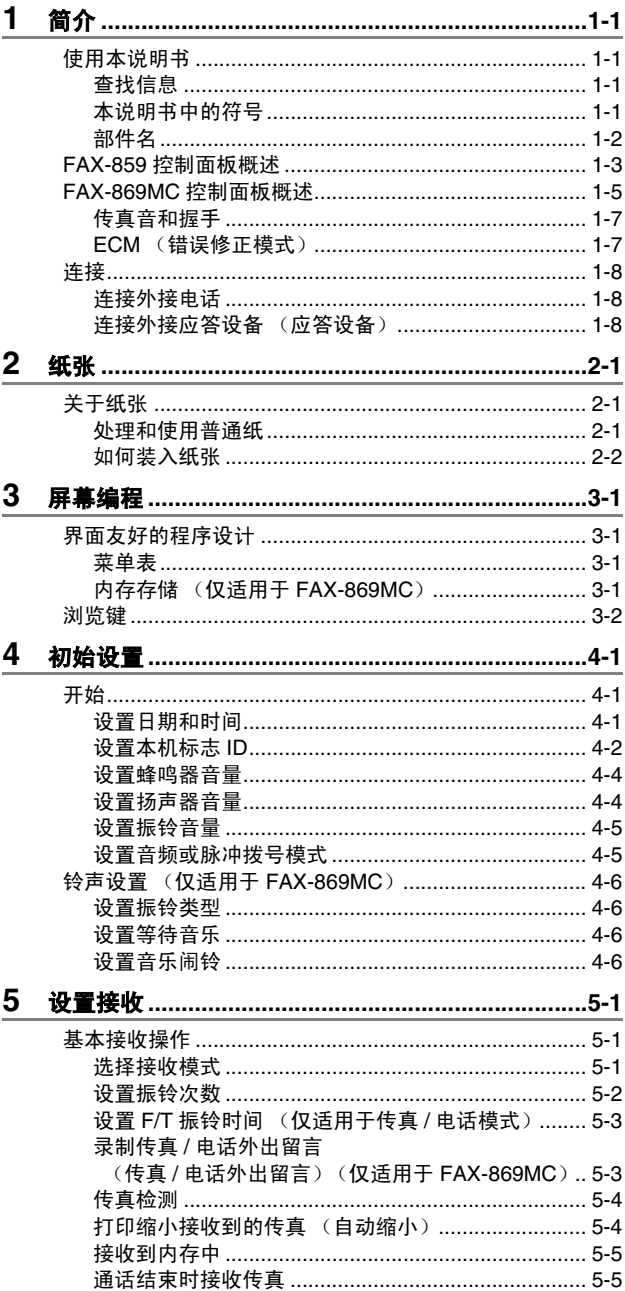

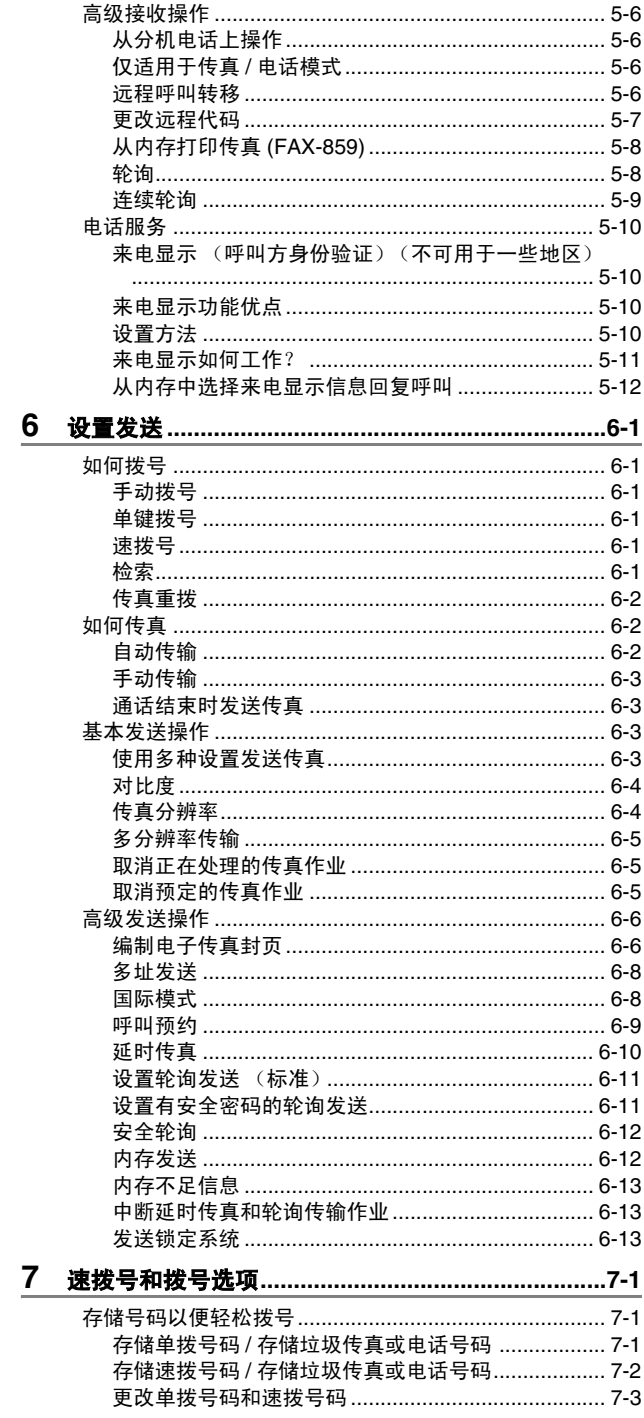

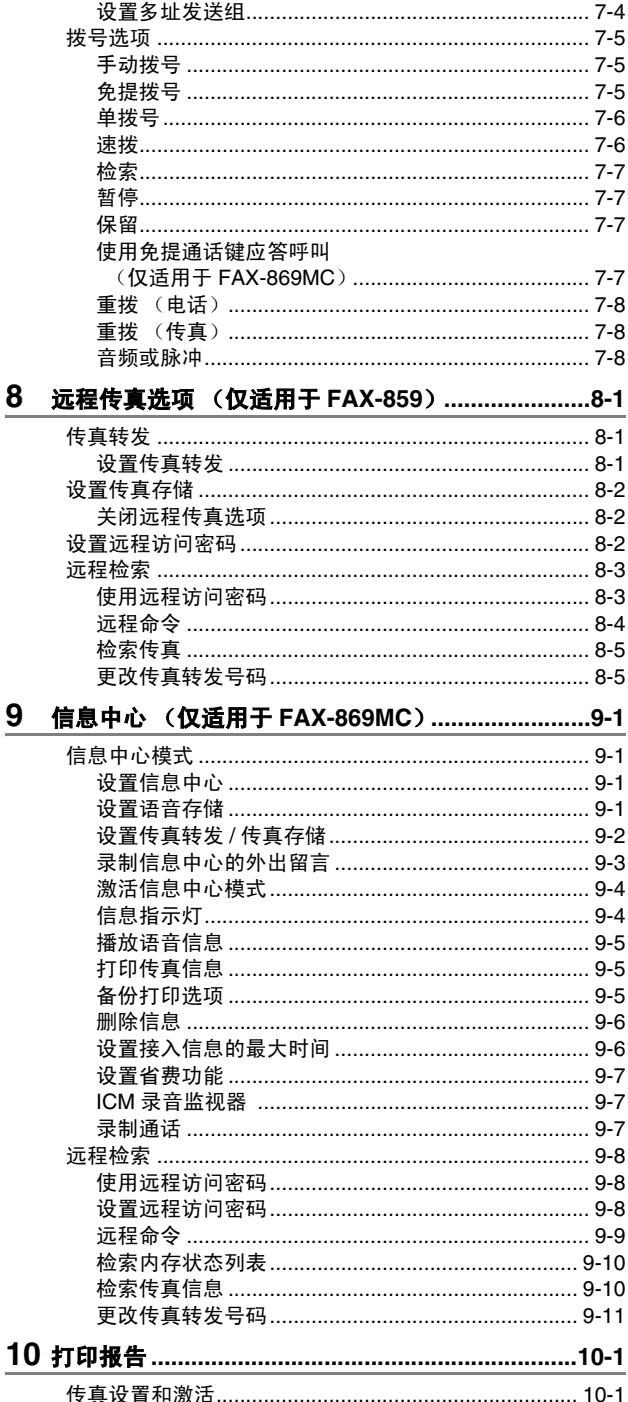

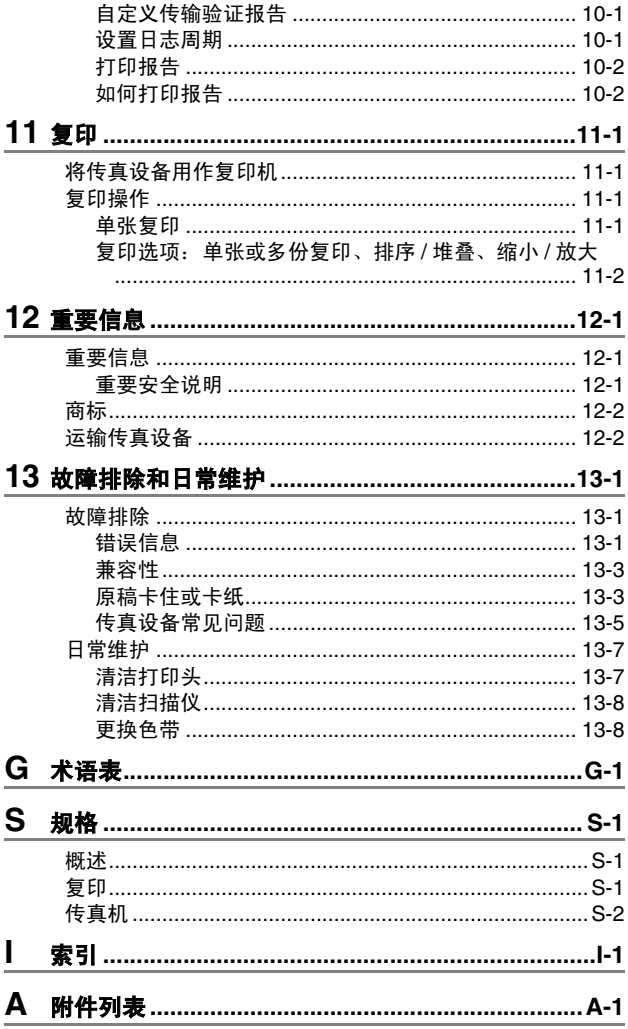

# <span id="page-11-0"></span>**1** 简介

# <span id="page-11-1"></span>使用本说明书

感谢您购买 Brother 传真设备。本传真设备操作简便, 液晶显示屏 (LCD) 的提示可引导您完成各项设定。阅读此说明书,您能更好的 使用本设备。

## <span id="page-11-2"></span>查找信息

目录中列出了所有章节的标题和副标题。您也可以从本说明书后面 的索引中快速查找到任何特定性能或操作的相关信息。

## <span id="page-11-3"></span>本说明书中的符号

在本说明书中使用了一些特殊符号,用以提醒您所要注意的一些重 要警告、注意以及操作。为了帮助您深入了解并正确操作本设备的 按键,我们使用了特殊字体并添加了一些在液晶显示屏上显示的提 示信息。

**Bold** 粗体字表示在传真设备控制面板上的特定按键。

*Italics* 斜体字强调了应注意的要点或提示您参考相关主 题。

Courier New Courier New 字体表示在传真设备液晶显示屏上 显示的信息。

警告 提示您应如何避免可能存在的人身伤害。

电击危险 提醒您可能存在的电击。  $\mathbb{A}$ 

注意 用以告知您必须遵守或避免的操作步骤以防止损坏传真  $\blacksquare$ 设备。

◎ 注 用以告知您应如何处理可能出现的情形,或给出当前操作 ,<br>如何与其它功能一起工作的提示。

不正确的安装 用以警告您注意与传真设备不兼容的设备和操 作。

# <span id="page-12-0"></span>部件名

■ 前视图

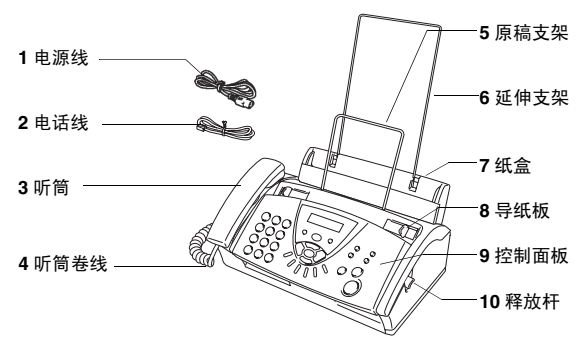

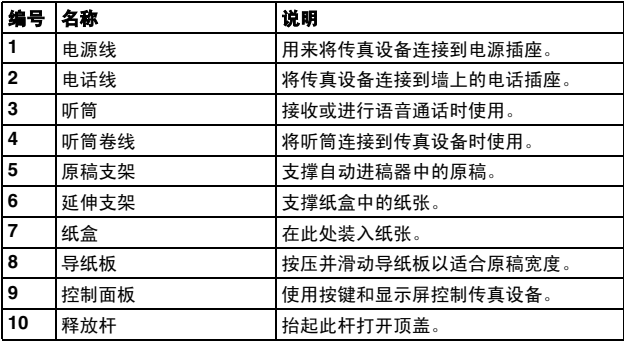

■ 后视图

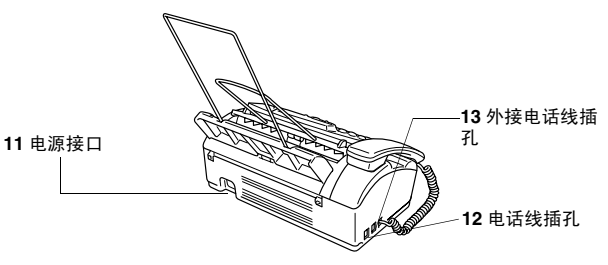

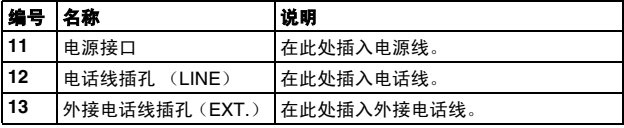

# <span id="page-13-0"></span>**FAX-859** 控制面板概述

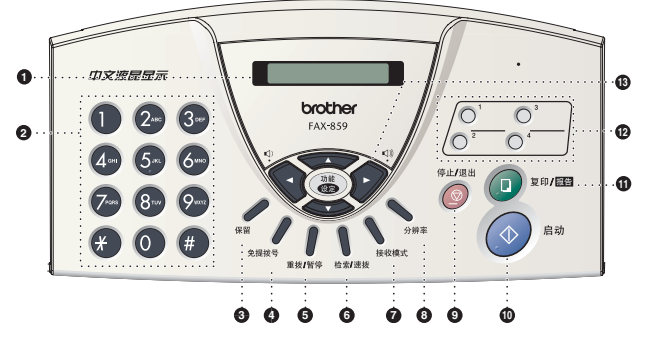

#### 1 **LCD** (液晶显示屏)

屏幕上显示的信息有助于设置和使用传真设备。

2 拨号盘

使用这些按键来拨打电话或传真号码,并可当作将信息输入传 真设备的键盘。

使用 **#** 键可临时将电话的拨号类型从 "脉冲"转为 "音频"。

3 保留

使您保留呼叫。

4 免提拨号

无需拿起听筒就可拨打电话和传真号码。

5 重拨 **/** 暂停

重拨上一个拨叫的号码。也可在速拨号码中插入一个暂停。

6 检索 **/** 速拨

可检索存储在拨号内存中的号码,或通过按 #键及一个两位数的 号码,拨打已存储的电话号码。

7 接收模式

用来选择传真设备如何处理来电呼叫。

- 8 分辨率 发送传真或复印时调节分辨率。
- 9 停止 **/** 退出 停止传真、取消操作或从菜单模式中退出。
- : 启动

开始操作,如发送传真。

#### A 复印 **/** 报告

自动进稿器中有原稿时:复印。 自动进稿器中无原稿时:访问报告菜单。

B 单拨号键

这些键可使您快速访问已存储的速拨号码。

#### C 浏览键:

#### 功能 **/** 设定

此键可用于菜单和设定操作。 可访问功能菜单进行设置并将设置存储到传真设备中。

→ 【或分→ **按键可向前或向后滚动以设定菜单选项。** 

— 或 —

按键可调节蜂鸣器、振铃或扬声器音量。

#### 或

按键可浏览功能菜单和选项。 也可用于按数字顺序查找存储的号码。

# <span id="page-15-0"></span>**FAX-869MC** 控制面板概述

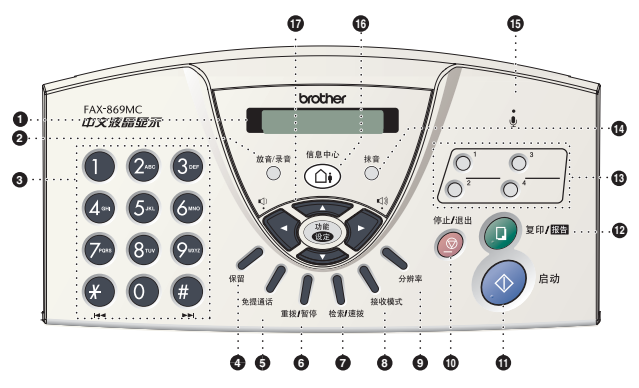

#### 1 **LCD** (液晶显示屏)

屏幕上显示的信息有助于设置和使用传真设备。

2 放音 **/** 录音

按此键可收听语音信息并打印内存中的传真信息。也可记录电 话。

#### 3 拨号盘

使用这些按键来拨打电话或传真号码,并可当作将信息输入传 真设备的键盘。

使用 **#** 键可临时将电话的拨号类型从 "脉冲"转为 "音频"。

4 保留

使您保留呼叫。

#### 5 免提通话

不拿起听筒即可与对方通话。

# 6 重拨 **/** 暂停

重拨上一次呼叫的号码。也可在速拨号码中插入一个暂停。

7 检索 **/** 速拨

可检索存储在拨号内存中的号码,或通过按 #键及一个两位数的 号码,拨打已存储的电话号码。

#### 8 接收模式

用来选择传真设备如何处理来电呼叫。

#### 9 分辨率

发送传真或复印时调节分辨率。

: 停止 **/** 退出

停止传真、取消操作或从菜单退出。

A 启动

开始操作,如发送传真。

#### B 复印 **/** 报告

自动进稿器中有原稿时:复印。 自动进稿器中无原稿时:访问报告菜单。

#### **6 单拨号键**

这些键可使您快速访问已存储的速拨号码。

#### **1 - 5** 简介

#### **<sup>1</sup>**

删除语音信息、所有传真信息或所有信息。

- **B** , (麦克风) 使用免提通话键与对方通话时可向对方传递您的声音。
- **B** (4) 信息中心 激活信息中心。通知您内存中有语音或传真信息。
- G 浏览键:

#### 功能 **/** 设定

此键可用于菜单和设定操作。 可访问功能菜单进行设置并将设置存储到传真设备中。

◆◆マックロ》 按键可向前或向后滚动以设定菜单选项。 — 或 —

按键可调节振铃或扬声器音量。

#### 或

按键可浏览功能菜单和选项。 也可用于按数字顺序查找存储的号码。

## <span id="page-17-0"></span>传真音和握手

当某人正在发送一份传真时,传真设备将发出传真呼叫音 (CNG 音频)。这是一种柔和、间歇性 (以 4 秒为间隔)的哔哔声。拨号 并按启动键后,便可听到此声音,拨号后此声音将持续约 60 秒。在 此期间,发送传真的设备必须与接收传真的设备进行"握手"。

每次自动发送传真时,可通过电话线发送 CNG 音频。您将很快熟 悉每次在传真线路上应答电话时这些柔和的哔哔声,因此能够很容 易就区别是否在接收传真 。

接收传真时传真设备将发出传真接收音,这是一种尖锐的鸣叫声。 接收传真的鸣叫声大约会持续 40 秒,并且屏幕上将显示出接收的信 息。

如果将传真设备设为仅传真模式,则设备将以传真接收音自动应答 每个呼叫。即使对方挂断了电话,传真设备也将持续发出唧唧声音 约 40 秒,同时屏幕上也显示接收的信息。要取消接收传真,可按 停止 **/** 退出键。

#### 传真 "握手"是在发送传真的传真设备的 CNG 音频和接收传真的 传真设备的 "唧唧声"的交迭声中进行的。这将会持续至少 2 到 4 秒钟,因此传真设备可识别出传真的发送和接收。直到应答了呼叫 之后,握手才能够开始,并且在拨叫了传真号码后,CNG 音频仅持 续约 60 秒。因此,接收传真的传真设备能否及时应答此呼叫就很 重要。

● 当传真线路上有一个外接应答设备(应答设备)时, 外接应答 设备将确定应答呼叫前的铃响次数。

因此应特别留意本章中关于连接外接应答设备的说明。([请参](#page-18-2) 见第 1-8 页上的[连接外接应答设备 \(应答设备\)](#page-18-2))

#### <span id="page-17-1"></span>**ECM** (错误修正模式)

错误修正模式(ECM)是传真设备检测传真传输完整性的一种有效方 法。只有在都具有 ECM 功能的传真设备之间发送传真时,ECM 才 有效。如果 ECM 有效,传真设备则能不停的检测发送和接收传真 的完整性。

要正常使用此功能,传真设备必须拥有足够的内存。

# <span id="page-18-0"></span>连接

## <span id="page-18-1"></span>连接外接电话

可依照下图连接外接电话。

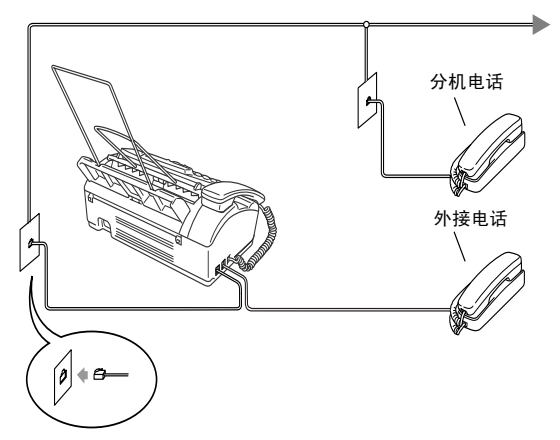

当使用此外接电话 (或外接应答设备 (应答设备))时, 屏幕上将 显示外接电话正在使用,如果此时拿起传真听筒,则会响起警报 声。

要挂断外接电话上的呼叫并将其转换为传真,拿起听筒,然后按免 提拨号键 (仅 FAX-859)或免提通话键 (仅 FAX-869MC)。

#### <span id="page-18-2"></span>连接外接应答设备 (应答设备)

#### 顺序

可选择连接应答设备。然而,当外接应答设备与传真设备在同一条 电话线路上时,外接应答设备将应答所有呼叫,传真设备可以识别 传真呼叫 (CNG) 音。如果设备识别到呼叫为 CNG 音频,传真设备 将接管此呼叫并接收传真。如果设备未识别出 CNG 音频,外接应 答设备将播放先前录制的外出留言信息,以便呼叫方能够语音留 言。

外接应答设备必须在电话铃响四声内应答(建议设置为两声应答)。 直到外接应答设备应答了呼叫,传真设备才开始识别 CNG 音频,而 铃响四声,则只剩下 8-10 秒的 CNG 音频时间用于传真 "握手"。 要记录外出留言,请务必按照本说明书中的步骤进行操作。如果铃 响超过了四声,我们不推荐在外接应答设备上使用省费功能。

如果未接收到所有传真,必须将外接应答设备重新设为四声铃 响或更少。

## 请勿在同一电话线路的其他地方连接外接应答设备

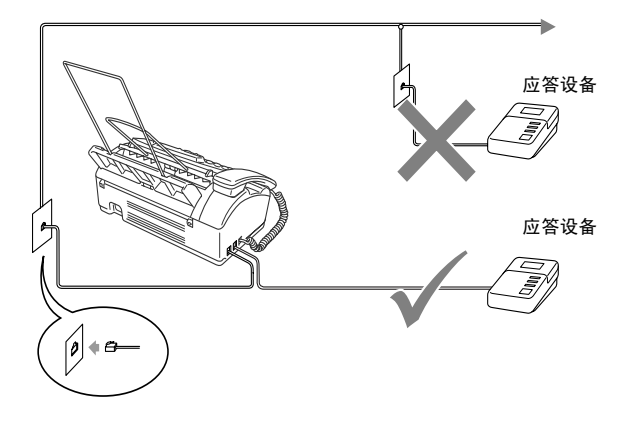

#### 连接

务必如上图所示连接外接应答设备。

- *1* 将外接应答设备设定为铃响一声或两声。(传真设备的振铃次 数设置此时不适用)
- *2* 在外接应答设备上录制您的外出留言。
- *3* 将外接应答设备设定为应答呼叫。
- 4 对于 FAX-859, 将接收模式设为应答设备。 对于 FAX-869MC, 将接收模式设为信息中心。 (请参见第 5-1 页上的*[选择接收模式](#page-35-3)*)

#### 在外接应答设备上录制外出留言 **(OGM)**

录制此留言时定时是非常重要的。将外出留言设置为手动接收传真 或自动接收传真均可。

- *1* 在留言开始时,可设置 5 秒钟的静音。(这可使传真设备在传 真 CNG 音结束之前,设备有时间识别出自动发送的传真 CNG 音频)
- *2* 将您的留言限制在 20 秒内。
- ◎◇由于传真设备无法从共振或嘈杂的声音中识别出传真音,我们 推荐在录制外出留言开始之前设置 5 秒钟的静音。或许您想要 忽略此暂停,但如果忽略了此暂停,一旦传真设备出现接收故 障,则必须重新录制包括此 5 秒钟静音的外出留言。

# <span id="page-20-0"></span>**2** 纸张

# <span id="page-20-1"></span>关于纸张

## <span id="page-20-2"></span>处理和使用普通纸

将纸张保存在原包装中并密封。保持纸张平整同时避免受潮、阳光 直射和受热。

## 用于纸盒的纸张规格

尺寸: A4

- 重量: 64-90 克 / 平方米
- 厚度: 0.08-0.12 毫米
- 容量: 最多 30 张

● 无论是何种宽度的纸张,传真设备仅能扫描 208 毫米宽的图 像。

请勿使用纸板、新闻纸或丝织品。

请勿使用以下纸张:  $\mathcal{L}$ 

- 光亮度很高或有讨多纹理的纸张
- 已被打印过的纸张
- 堆叠时不能整齐排列的纸张
- 短纹理纸张
- 卷曲、皱褶、有折痕、裂开、有钉书钉、回形针、粘有胶水 或粘有胶带的纸张

## <span id="page-21-0"></span>装入纸张

装入纸张之前,移除纸盒中所有的纸张。

*1* 充分展开堆叠的纸张以防卡纸及进纸错误。

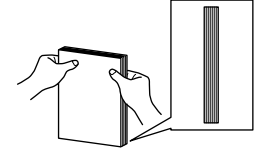

轻轻按压使纸叠边缘平整。

*2* 轻轻插入纸张。 纸张打印面必须朝下。

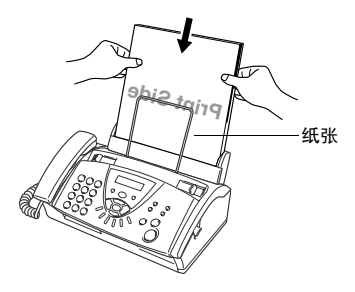

使用 Letter 大小的纸张时,如图所示移动导纸板。

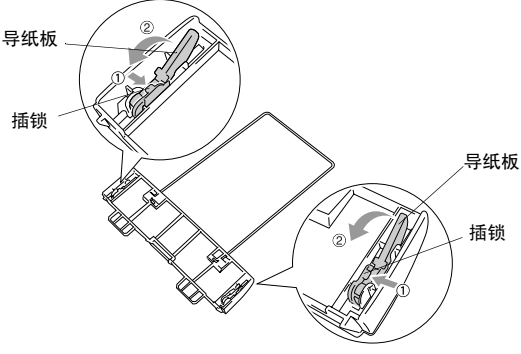

纸盒后部

- *1* 按下纸盒的小插锁。
- *2* 根据箭头所示方向按压导纸板。

# <span id="page-22-0"></span>**3** 屏幕编程

# <span id="page-22-1"></span>界面友好的程序设计

我们设计了使用浏览键进行屏幕编程的功能 , 以便您更轻松地使用 传真设备。界面友好的程序设计有助于您充分利用传真设备的所有 菜单选项。

由于可以在液晶显示屏的提示下进行操作,因此,我们设计了逐步 的屏幕提示,以帮助您更好地设定传真设备。您只需按照屏幕上的 提示进行操作,便能完成菜单选项和程序设定选项的设置。

#### <span id="page-22-2"></span>菜单表

如果您使用从说明书第 [3-3](#page-24-0) 开始的菜单表,无需本使用说明书仍能 设定传真设备。这些提示将帮助您了解传真设备程序中的菜单选项 和设定。

**《》可按功能 / 设定**键,然后按菜单编号可设定传真设备。

例如: 要将分辨率设为精细, 请:

按功能 / 设定键, 然后按数字 3, 4 和 ▲ 或 ▼ 键选择精细。 然后按功能 **/** 设定键。

#### <span id="page-22-3"></span>内存存储 (仅适用于 **FAX-869MC**)

您的设备有内置电池,可将日期和时间信息最多保持约 15 小时。

# <span id="page-23-0"></span>浏览键

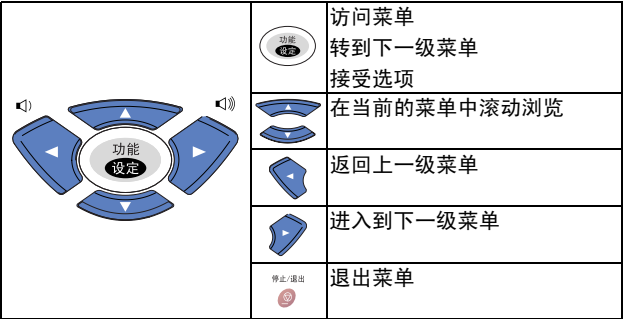

可按功能 **/** 设定键进入菜单模式。 当进入菜单后,屏幕上将滚动显 示: 按数字 **1** 进入初始设置 — 或 — 按数字 **2** 进入设置接收菜单 — 或 — 按数字 **3** 进入设置发送菜单 — 或 — 按数字 **4** 进入取消作业菜单 — 或 — 按数字 **5** 进入中断菜单 — 或 — 按数字 **6** 进入设定速拨菜单 — 或 — 按数字 **7** 进入报告设置菜单 — 或 — 按数字**8**进入远程传真选项菜单(仅 适用于 FAX-859) 按数字 **8** 进入设置信息中心菜单(仅 适用于 FAX-869MC ) — 或 — 按数字 **9** 进入设置铃声菜单 (仅适 用于 FAX-869MC ) — 或 — 按数字 **0** 进入其他菜单

↑ ↓键选择并按设定键 1. 初始设置 2. 设置接收 3. 设置发送 4. 取消作业 5. 中断 6. 设置速拨号 7. 报告设置 8. 远程传真选项 8. 设置信息中心 9. 设置铃声

0. 其它

按方向键头 (▲ 或 ▼) 在菜单中滚动浏览, 当您需要的选项出现 在屏幕上时,按功能/设定键选择该选项。 屏幕上将显示下一级菜单功能。

按 ▲ 或 ▼ 键滚动到下一个菜单选项。

然后按功能 **/** 设定键。当完成了一个选项的设定后,屏幕上将显示 接受。

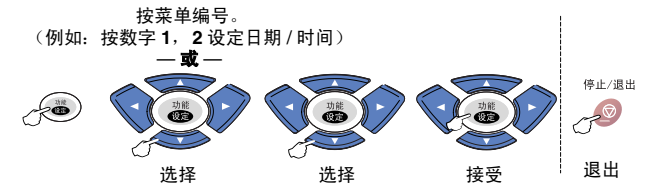

<span id="page-24-0"></span>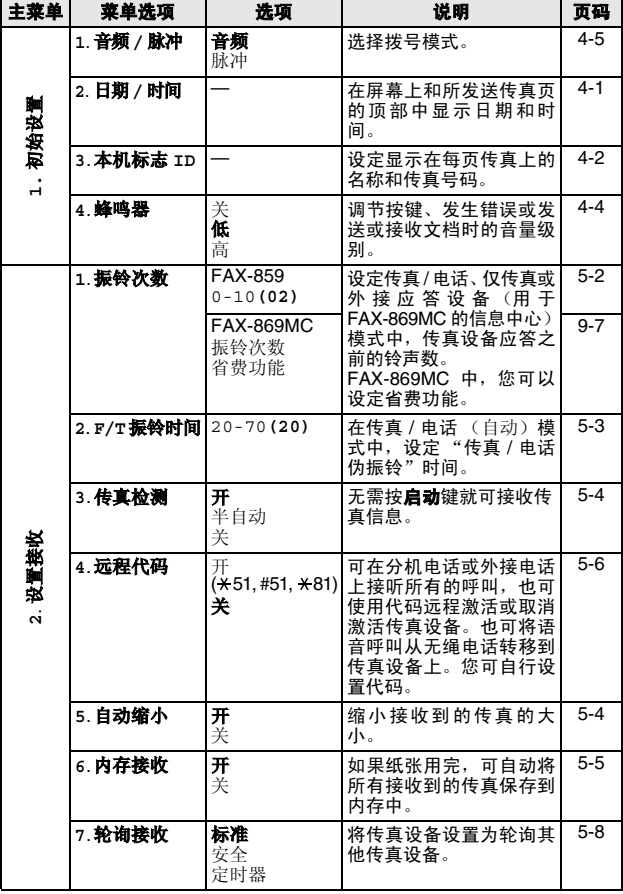

出厂设置 (选项)显示为粗体。

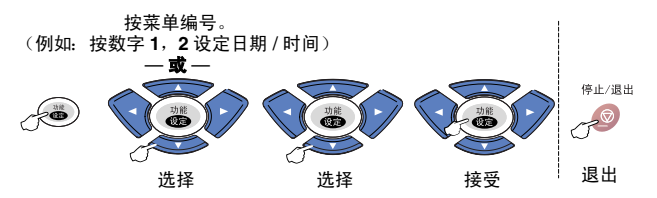

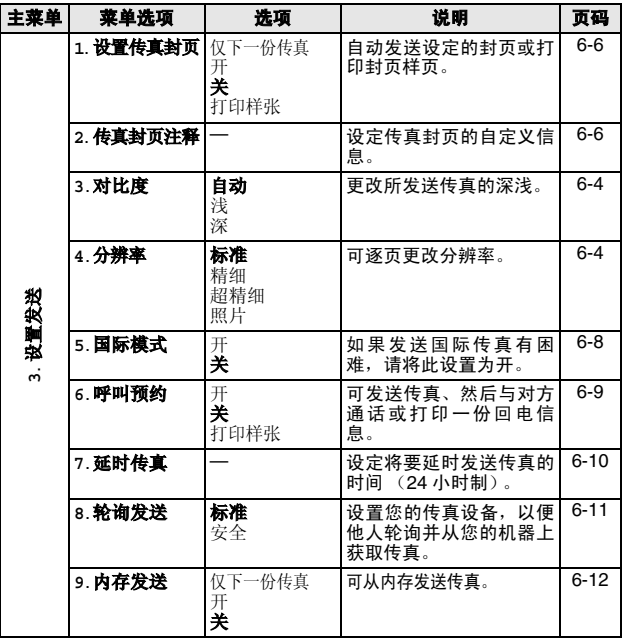

————————————————————<br>《《出厂设置 〈选项〉显示为粗体。

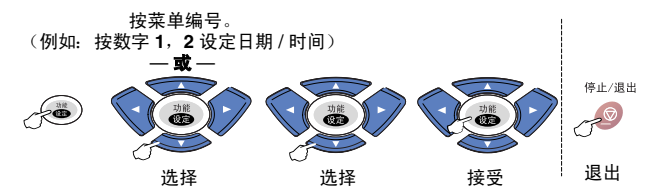

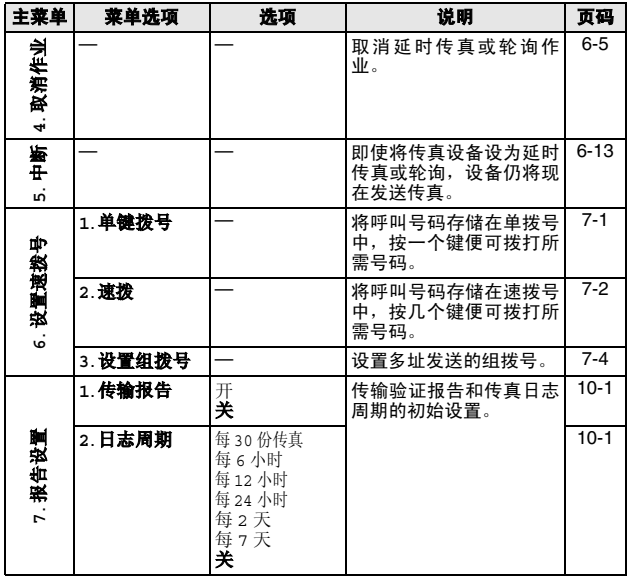

————————————————————<br>《少出厂设置 (选项)显示为粗体。

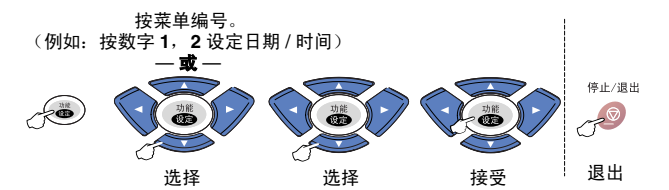

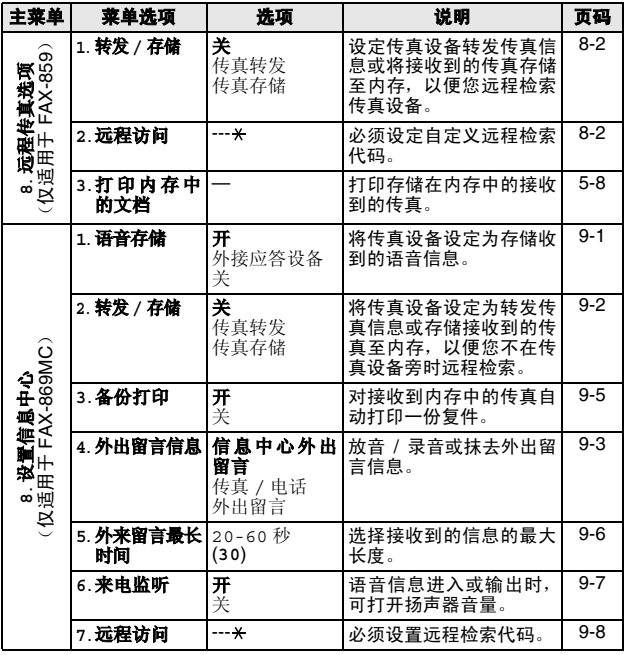

————————————————————<br>*《*》出厂设置 (选项)显示为粗体。

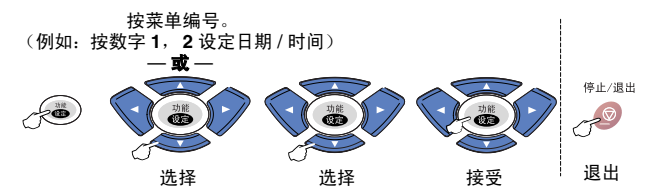

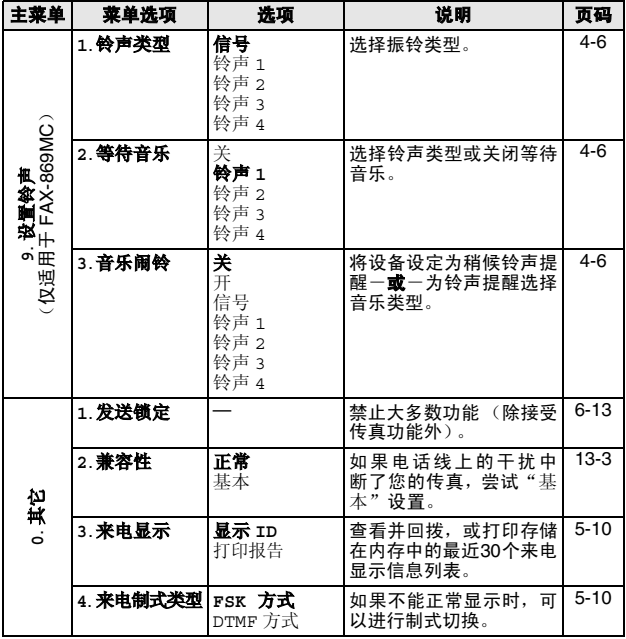

出厂设置 (选项)显示为粗体。

# <span id="page-29-0"></span>**4** 初始设置

# <span id="page-29-1"></span>开始

## <span id="page-29-3"></span><span id="page-29-2"></span>设置日期和时间

传真设备在待机状态下也能显示日期和时间。如果设置了本机标志 ID,那么传真设备显示的日期和时间将打印在每份发送的传真上。 如果出现停电故障,则需要重置日期和时间。

- 1 按功能 / 设定键, 然后按数字 **1**, **2**。 *2* 输入代表年份的最后两位数字。 2. 日期 / 时间
- 然后按功能 **/** 设定键。
- *3* 输入代表月份的两位数字。 然后按功能 **/** 设定键。 (例如:输入 09 代表 9 月,输入 10 代表 10 月)
- *4* 输入代表日期的两位数字。 然后按功能 **/** 设定键。 (例如:输入 06)
- *5* 按 24 小时制输入时间。 然后按功能 / 设定键。 (例如:输入 15:25 表示下午 3 点 25 分)
- *6* 按停止 **/** 退出键。 只要传真设备处于待机模式下,液晶屏幕上就会显示日期和时 间。

#### <span id="page-30-1"></span><span id="page-30-0"></span>设置本机标志 **ID**

在此设置中可以储存您的姓名或公司名称和传真号码,这些信息将 会打印在所有发出的传真页上。电话号码将仅出现在传真封页和回 拨信息上。 请注意传真和电话号码必须按国际标准格式输入,即与以下的顺序 严格一致: ■ "+"(加号)字符 (按 \* 键) ■ 国家代码 ■ 本地区号减去开头的"0" ■ 一个空格 ■ 本地电话号码,可加空格以适当增加可读性。 1 按功能 / 设定键, 然后按数字 **1**, **3**。 *2* 输入传真号码 (最多 20 位数字)。 然后按功能 / 设定键。 必须输入传真号码以继续设置 (最多 20 位数字)。 *3* 输入电话号码 (最多 20 位数字)。 然后按功能 **/** 设定键。 *4* 使用拨号盘输入姓名 (最多 20 个字符)。 然后按功能 **/** 设定键。 (请参见第 4-3 上的*[输入文本](#page-31-0)*) *5* 按停止 **/** 退出键。 。<br>*《《如*果未输入传真号码,将无法输入任何信息。 不能输入连字符。 3. 本机标志 ID

屏幕上将显示日期和时间。

◎<br>◎<mark>◇</mark> 如果已设定了本机标志 ID, 则它将提示您按数字 1 进行更改, 或按数字 **2** 不做更改而退出。

## <span id="page-31-0"></span>输入文本

当设置某些菜单选项时,如本机标志 ID,需要在传真设备中输入文 本信息。大多数号码按键的上面印有三或四个字母。对于 **0**、 **#** 和 等按键,其上面未印有其它字母,因为已将它们用于特殊字符。 通过重复按适当的数字按键,便可输入想输入的字符。

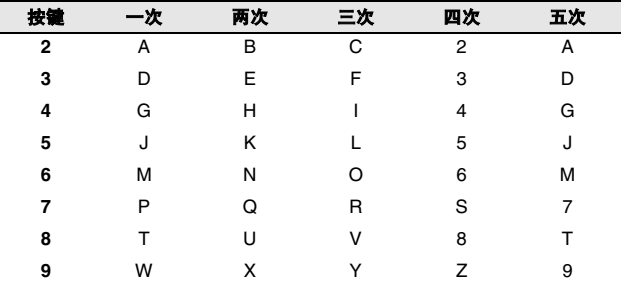

#### 插入空格

要在传真号码中插入空格,在号码之间按一次▶键。要在名称中插 入空格,在字符之间按两次▶键。

#### 错误更正

如果输入了一个错误字母并想更正它,请按◀键将光标移动到错误 字母的下面。按停止 **/** 退出键。将删除光标所在位置以及右侧的字 母。然后请重新输入正确的字符。也可后退至错误字母,直接输入。

#### 重复字母

如果要输入与前一个字符相同的字符,再次按键之前按▶键向右移 动光标即可。

#### 特殊字符和符号

按<mark>米 或 #,再按◀或▶键移动光标到所需的特殊字符或符号下。</mark>然 后按功能 **/** 设定键进行选择。

按 米 用于 (空格) !" # \$ % & ' ( )  $\star$  + , - . / 按 # 用于 : ; < = > ? @ [ ] ^ \_

## <span id="page-32-2"></span><span id="page-32-0"></span>设置蜂鸣器音量

可更改蜂鸣器音量。默认(出厂)设置为低。蜂鸣器打开时,当您 按键、出现错误或接发传真结束,传真设备的蜂鸣器将发出哔哔 声。

1 按功能 / 设定键, 然后按数字 **1**, **4**。 (低、高或关)

4. 蜂鸣器

- 2 按 ▲ 或 ▼ 键讲行洗择。 然后按功能 **/** 设定键。
- *3* 按停止 **/** 退出键。

## <span id="page-32-1"></span>设置扬声器音量

可调节扬声器音量。

- 1 对于 FAX-859,按免提拨号键。 对于 FAX- 869MC, 按**免提通话**键。
- 2 按 ①◀ 或▶◁▒键调节音量级别。 液晶显示屏将显示您选择的设置。每按一次键,音量将调节至 下一级别。这些设置将一直保留,直到再次进行更改。
- **3** 对于 FAX-859, 按免提拨号键。 对于 FAX- 869MC, 按**免提通话**键。
- ーン<br>インパライト FAX-869MC)
	- 当您正听取外出留言信息和 ICM (接收到的信息)时, 可 使用 ①◀或▶⊲▒键调节扬声器音量。
	- 如果将接收录音监控器设为关(按**功能 / 设定**键, 然后按数 字 8.6),将禁止用于筛选呼叫的扬声器,您无法收听呼叫 方的留言信息。关于音量的其他操作仍使用◀或▶键进行 控制。

## <span id="page-33-0"></span>设置振铃音量

当设备闲置 (未使用)时, 可将振铃关闭或选择一个振铃音量。 按①◀或▶◁▒键调节音量级别。每次按下这些键时,传真设备都会 振铃,您便能知道当前音量的大小,并且屏幕上将显示出当前正在 选择的设置。每按一次键就会更改一次音量。这些设置将一直保 留,直到再次进行更改。

## <span id="page-33-2"></span><span id="page-33-1"></span>设置音频或脉冲拨号模式

传真设备默认设置为音频拨号模式 (多频)。若要设置为脉冲拨号 模式 (循环),则需要更改拨号模式。

- 1 按功能 / 设定键, 然后按数字 **1**, **1**。 1. 音频 / 脉冲
- 2 按 ▲ 或 ▼ 键选择脉冲 (或音频)。 然后按功能 **/** 设定键。
- *3* 按停止 **/** 退出键。

# <span id="page-34-0"></span>铃声设置 (仅适用于 **FAX-869MC**)

#### <span id="page-34-4"></span><span id="page-34-1"></span>设置振铃类型

可从信号 (普通振铃类型)或 4 种铃声中选择振铃类型。 默认设置为信号。

- 1 按功能 / 设定键, 然后按数字 **9**,**1**。
- 1. 铃声类型
- 2 按▲或▼键选择信号、铃声 1、铃声 2、铃声 3 或铃声 4, 然后按功能 **/** 设定键。
- *3* 按停止 **/** 退出键。

仅可选择一种铃声作为默认铃声。自动伪振铃将保持不变。 屬

### <span id="page-34-5"></span><span id="page-34-2"></span>设置等待音乐

可选择等待音乐。也可将音乐设置为关。

- *1* 按功能 **/** 设定键,然后按数字 **9**,**2**。
- 2 按▲或▼键选择铃声 1、铃声 2、铃声 3 或铃声 4 或关。
- *3* 然后按功能 **/** 设定键。
- <span id="page-34-6"></span>*4* 按停止 **/** 退出键。

## <span id="page-34-3"></span>设置音乐闹铃

可在设定的时间播放铃声。

也可从信号或 4 种铃声中选择闹铃音。

1 按功能 / 设定键, 然后按数字 **9**, **3**。

3. 音乐闹铃

- *2* 按 ▲ 或 ▼ 键选择开 (或关),然后按功能 **/** 设定键。如果选 择了关,则转到步骤 5。
- *3* 按24小时制输入所要设定的闹 铃时间,然后按功能/设定键。
- 4 按 ▲ 或 ▼ 键洗择信号、铃声 1、铃声 2、铃声 3 或铃声 4, 然后按功能 **/** 设定键。
- 设置时间 =10:15 铃声 1

#### *5* 按停止 **/** 退出键。

- 在等待音乐闹铃期间, 屏幕显示闹铃等待。
- 一旦音乐在您设定的时间响起,音乐闹铃将恢复为关。
- 如果设定的时间已到,而您正在进行另一操作,音乐闹铃将在操 作完成后响起。

# <span id="page-35-0"></span>**5** 设置接收

# <span id="page-35-1"></span>基本接收操作

# <span id="page-35-3"></span><span id="page-35-2"></span>选择接收模式

本传真设备共有四种不同的接收模式。可选择所需的最佳接收模 式。

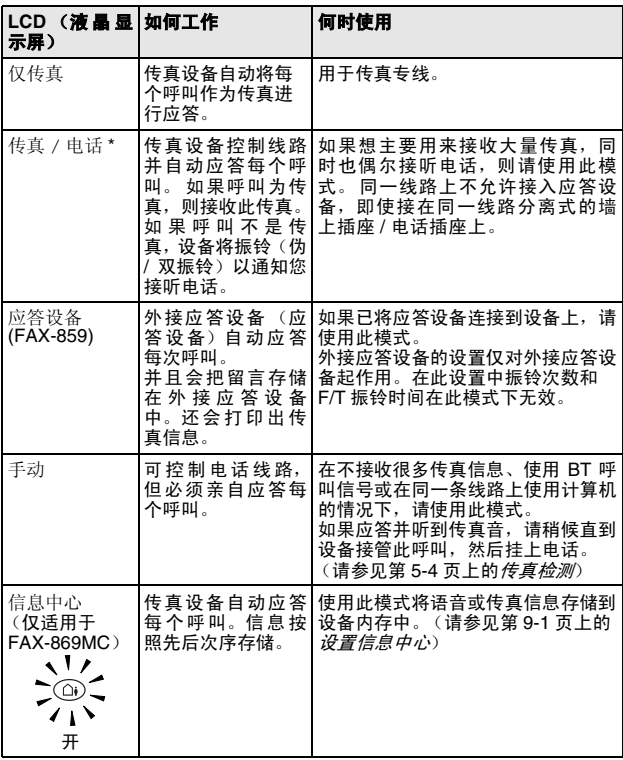

\* 在传真 / 电话模式下,您必须设置振铃次数和 F/T 振铃时间。如 果在线路上有分机电话,将振铃次数设置为 4 声。
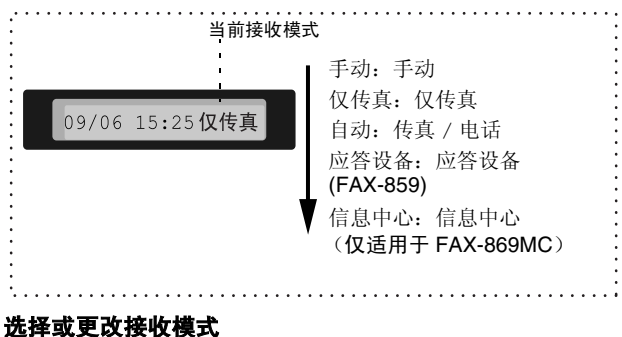

*1* 按接收模式键。 屏幕显示当前选择。 FAX-859 上的选项为:

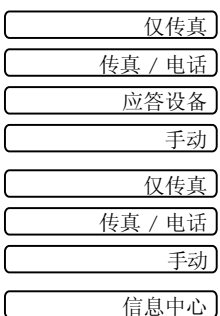

FAX-869MC 上的选项为:

或者,如果按(1)(信息中心 按钮)将应答设备模式设为 开,将替代接收模式设置,屏 幕显示:

- 
- *2* 继续按接收模式键直到出现新的选择。 2 秒钟后,屏幕回到日 期和时间显示状态,并且显示新的接收模式设置。

◎◇ 如果在进行其它操作期间更改了接收模式, 屏幕将返回到当前 操作显示。

# <span id="page-36-0"></span>设置振铃次数

振铃次数设定了传真设备在仅传真或传真 / 电话和信息中心模式下 应答前的铃响次数。(仅适用于 FAX-869MC)

- *1* 按功能 **/** 设定键 , 然后按数字 **2**, **1**。 如果使用 FAX-859,则转到步骤 3。
- 2 按 ▲ 或 ▼ 键选择振铃次数,然后按**功能 / 设定**键。<br>3 按 ▲ 戓 ▼ 键选择设备应答前振铃次数。然后按功能
- **按 ▲** 或 ▼ 键选择设备应答前振铃次数, 然后按**功能 / 设定**键。
- *4* 按停止 **/** 退出键。
- (仅适用于 FAX-869MC) 屬 设置振铃次数功能时,省费功能必须设置为关。

#### <span id="page-37-0"></span>设置 **F/T** 振铃时间 (仅适用于传真 **/** 电话模式)

如果将接收模式设置为传真 / 电话, 则在接收语音呼叫时, 需要设 定传真设备伪 / 双振铃信号的持续时间。(如果呼叫为传真,则传真 设备将打印此传真)初始化电信局的铃声之后,设备便发出此伪 / 双振铃声。当传真设备振铃,并且同一条线路上没有其它电话时, 则以特殊的伪 / 双振铃响应。但是,仍可用同一条线路上的任何一 部分机电话(在分开的电话插座上)来代替传真设备讲行应答。([请](#page-40-0) 参见第 5-6 页上的[从分机电话上操作](#page-40-0))

- 1 按功能 / 设定键, 然后按数字 **2**, **2**。 2.F/T 振铃时间
- *2* 按 ▲ 或 ▼ 键选择当有语音呼叫时传真设备以振铃方式通知您 的时间 (20、 30、 40 或 70 秒)。 然后按功能 **/** 设定键。
- *3* 按停止 **/** 退出键。

即使呼叫方在伪 / 双振铃期间挂断了电话,传真设备仍然会以 设定的时间继续振铃。

# 录制传真 **/** 电话外出留言 (传真 **/** 电话外出留言)(仅适用于 **FAX-869MC**)

这是当某人呼叫您的设备,并且设备处于传真 / 电话接收模式时, 由设备(不是外接应答设备)播放的留言。呼叫方可以听到您的留 言,但是他们无法留言。

- *1* 按功能 **/** 设定键,然后按数字 **8**,**4**。
- *2* 按▲ 或▼ 键选择传真 /电话 外出留言,然后按功能**/**设定键。
- 3 按 ▲ 或 ▼ 键洗择录制信息, 再按功能 / 设定键, 然后拿起听 筒录制留言 (最长 20 秒)。
- *4* 放回电话听筒。播放您的留言。<br>*5* 按僖止 / 暹出键
- *5* 按停止 **/** 退出键。

◎<mark>◇</mark> 外出留言不是必须的。若没有外出留言,自动模式仍可正常工 <sup>」</sup>作。它仅仅用来帮助呼叫方了解您的设备的状态。(请参[见第](#page-76-0)

9-3 页上的*[删除外出留言](#page-76-0)*查看删除留言的说明)

例如,可录制如下留言:

"您好,请稍等,我们将联系您。如果您想要发送传真,请听到传 真音后按启动键,或先按 \* 51 (您的三位数传真接收代码),再按 启动键。"

# <span id="page-38-0"></span>传真检测

使用此功能时,当您应答传真呼叫或听到呼叫哔哔声时,无须按启 动键或传真接收代码 **51**,只需拿着听筒保持几秒钟。选择开则传 真设备将自动接收传真呼叫,即便此时您已拿起了外接电话或分机 电话的听筒。当在液晶显示屏看到接收的信息或通过与另一个墙上 的插座 / 电话插座相连分机电话听筒听到 "唧唧"的声音时, 放回 听筒,传真设备将继续接收传真。当您已在传真设备上应答呼叫, 使用半自动功能可使传真设备仅接收传真。

- 如果已将此功能设为传真检测: 开, 但是当您拿起外接电话 或分机电话听筒时,设备未自动接收传真,则按传真接收代 码 **51**。在设备旁,拿起听筒然后按启动键。
	- 如果从同一条线路上的计算机中发送传真, 但是发送传真 被中止了,则请将此功能设置为传真检测:关 (我们不推 荐在同一线路上安装计算机和传真机)。
	- 选择传真检测: 关表示您必须亲自按启动键激活设备。  $-$ 或 $-$

不在设备旁时,按外接电话或分机电话上的 **51**。

- 1 按功能 / 设定键, 然后按数字 **2**,**3**。 3. 传真检测
- 2 按 ▲ 或 ▼ 键洗择开、半自动或关。 然后按功能 / 设定键。
- *3* 按停止 **/** 退出键。

# 打印缩小接收到的传真 (自动缩小)

如果选择了开,传真设备将自动缩小接收到的传真,以适合 A4 大 小的纸张,而不论原始原稿的大小。

1 按功能 / 设定键, 然后按数字 **2**,**5**。

5. 自动缩小

- 2 按 ▲ 或 ▼ 键选择开 (或关)。 然后按功能 **/** 设定键。
- *3* 按停止 **/** 退出键。

◎ 如果接收到的传真被分成两页, 请打开此设置。但是如果文 档太长,传真设备可能分两页打印。

■ 当打开自动缩小功能时,若接收到的文档尺寸小于纸张,文 档将不会缩小,您将会接收到与发送者发送的同样大小的 文档。

# 接收到内存中

在传真接收期间,一旦纸盒中的纸张用完,液晶显示屏上将显示出 检查纸张的信息,此时,请将纸张装入纸盒。(请参见快速安装指 南)

#### 如果此时已将内存接收设置为开 **...**

如果有足够的内存,当前传真接收将继续。之后接收到的传真也将 被存入到内存中,直到内存满为止,此后,设备将不会自动应答随 后传入的传真。要打印存储在内存中的传真,在纸盒中放入纸张。

#### 如果此时已将内存接收设置为关 **...**

如果有足够的内存,当前传真接收将继续,剩余页将根据可用内存 大小存储在内存中。但设备将不会自动应答随后传入的传真,直到 将纸张装入纸盒中。

- 1 按功能 / 设定键, 然后按数字 **2**,**6**。 6. 内存接收
- 2 按 ▲ 或 ▼ 键选择开 (或关)。 然后按功能 **/** 设定键。
- *3* 按停止 **/** 退出键。

### 通话结束时接收传真

通话结束时,您可以在双方挂断前要求对方将信息以传真发送给 您。

- *1* 要求对方将原稿放入设备,然后按启动键。请告诉对方等待直 到传真设备发送接收音 (唧唧)后再挂断。
- 2 当听见其他设备的 CNG 音 (哔哔)时, 按**启动**键。 液晶显示屏显示: 接收
- *3* 放回电话听筒。

# 高级接收操作

### <span id="page-40-1"></span><span id="page-40-0"></span>从分机电话上操作

如果通过设备的分机电话或外接电话进行应答,可让传真设备使用 传真接收代码应答呼叫。当按传真接收代码 **5 1** 时,传真设备开 始接收传真。(请参见第 5-4 页上的[传真检测](#page-38-0))

如果传真设备通过语音电话应答并以伪 / 双振铃通知您,请使用电 话应答代码 **# 5 1** 在分机电话上应答呼叫。

(请参见第 5-3 页上的设置 *F/T* [振铃时间 \(仅适用于传真](#page-37-0) */* 电话模 [式\)](#page-37-0))

如果您在接来电时发现无人应答,则可判定正在接收的是手动传 真。

- 在分机电话上(在一个独立的墙上电话插座上),按 **5 1** 等待 传真接收音 (唧唧声), 然后挂断电话。
- 在外接电话上 (与设备上正确的插座相连接), 按 \* 5 1, 等待 电话断开,(屏幕显示接收),然后挂断电话。

呼叫方需要按启动键发送传真。

#### 仅适用于传真 **/** 电话模式

当传真设备处于传真 / 电话模式时, 设备将使用 F/T 振铃时间 (伪 / 双振铃) 诵知您接听语音呼叫。

如果您在分机电话旁,则需要在 F/T 振铃时间内拿起听筒, 然后在 双振铃期间按 **# 5 1** 应答。如果另一端无人应答,或对方想给您发 送一份传真,可通过按 **5 1**,将呼叫切换到传真设备上。

#### 远程呼叫转移

使用此功能,应先将远程代码功能设置为开[\(请参](#page-41-0)见第 5-7 页上的 [更改远程代码](#page-41-0))

您可使用远程呼叫转移功能将外接到传真设备上的远程 DECT无绳 电话接收到的语音呼叫转移。(请参见第1-8页上的*[连接外接电话](#page-18-0)*) 您可将接入的语音呼叫转移到传真设备,但是无法将传真设备上的 呼叫转移到 DECT 电话。

#### 将电话呼叫转移到传真设备上

当您在远程 DECT 无绳电话上接听语音呼叫并要把它转移到传真设 备时,

- *1* 在远程无绳电话上按 DECT 激活语音代码 **8 1**。
- 2 传真设备振铃(与当前自动伪振铃相同), 设备显示"拿起话 筒"。
- *3* 拿起听筒按免提拨号键 (FAX-859)。
	- 或 —

在传真设备上按**免提通话**键 (仅适用于 FAX-869MC) 将语音 呼叫转移到传真设备上。

◎◇呼叫转移到传真设备之前请勿从无绳电话上挂断呼叫。呼叫转 移完成后,您将无法通过无绳电话听取或对话。如果在转移未 成功前挂断无绳电话,呼叫将丢失。

如果无人在传真设备上应答,伪振铃将在 30 秒后停止。在这种情 况下,您仍可以通过无绳电话与呼叫方对话。但是无法在传真设备 和无绳电话 (对讲系统)进行对话。

#### <span id="page-41-0"></span>更改远程代码

远程代码可能会与某些电话系统不兼容。预设的传真接收代码为X **5 1**。预设的电话应答代码为 **# 5 1**。预设的语音激活代码为 **8 1**。

- **《《如果远程使用外接应答设备时经常断线,尝试使用数字键** 0-9, 或 **#** 将传真接收代码、电话应答代码或语音激活代码 更改为其他的三位数代码。
- 1 按功能 / 设定键, 然后按数字 **2**,**4**。

4. 远程代码

- 2 按 ▲ 或 ▼ 键选择开 (或关)。 然后按功能 **/** 设定键。
- *3* 输入新的传真接收代码。 然后按功能 / 设定键。
- *4* 输入新的电话应答代码。 然后按**功能 / 设定**键。
- *5* 输入新的语音激活代码。 然后按功能 **/** 设定键。
- *6* 按停止 **/** 退出键。

# 从内存打印传真 **(FAX-859)**

即使已选择传真转发或传真存储 (按功能 **/** 设定键 , 然后按数字 **8**,**1**),当您在传真设备旁时,仍可从内存中打印传真。(请参[见第](#page-70-0) 8-2 页上的[设置传真存储](#page-70-0))

- 1 按功能 / 设定键, 然后按数字 **8**,**3**。
- *2* 然后按启动键。
- *3* 打印完毕后,按停止 **/** 退出键。

#### 轮询

轮询是指从其它传真设备检索传真的过程。您可使用本传真设备来 "轮询"其它设备,或允许某人轮询本传真设备。

参与轮询的任何一方都需要设置其传真设备以能够轮询。当对方轮 询传真设备以接收传真时,则由对方支付呼叫费用。当您轮询某个 传真设备以接收传真时,则由您支付呼叫费用。

。<br>◎ <sup>某些传真设备不支持轮询功能。</sup>

# 安全轮询

设置了轮询时,安全轮询可保护您及其他人的传真文档不致于落于 非相关人员手中。安全轮询必须在 Brother 传真设备之间使用时才 有效。任何轮询接收的传真必须输入一个轮询安全密码。

#### 设置轮询接收 (标准)

轮询接收是指呼叫另一台传真设备以接收传真文档。

1 按功能 / 设定键, 然后按数字 **2**,**7**。

7. 轮询接收

3. 打印内存中的文档

- 2 按 ▲ 或 ▼ 键选择标准。 然后按功能 **/** 设定键。
- *3* 输入所要轮询的传真号码。 然后按启动键。

#### 设置有安全密码的轮询接收

应确保您及对方使用了相同的安全密码。

- *1* 按功能 **/** 设定键,然后按数字 **2**,**7**。
- 2 按 ▲ 或 ▼ 选择安全模式。 然后按功能 **/** 设定键。
- *3* 输入一个四位数的安全密码。 此密码必须与被轮询传真设备的安全密码完全一致。
- *4* 然后按功能 **/** 设定键。
- *5* 输入所要轮询的传真号码。
- *6* 然后按启动键。

#### 设置延时轮询接收

可设置您的传真设备在稍后的时间开始轮询接收传真。

- *1* 按功能 **/** 设定键,然后按数字 **2**,**7**。
- 2 按 ▲ 或 ▼ 键洗择定时器。
	- 然后按功能 **/** 设定键。
- *3* 屏幕上将提示您输入要开始轮询的时间。
- *4* 输入要开始轮询的时间 (24 小时制)。 例如: 对 9:45 PM, 则输入 21:45。
- *5* 然后按功能 **/** 设定键。
- *6* 输入所要轮询的传真号码。
- *7* 然后按启动键。

在所输入的时间到达时,开始轮询呼叫。

● 如果您呼叫的其他传真设备未被设为轮询,您将收到以下 信息:轮询失败。

■ 只能够设置一个延时轮询。

#### 连续轮询

本设备可一次从多个传真设备中连续轮询文档。在第 4 步中指定多 个目标号码进行轮询,轮询完毕后将打印连续轮询报告。

*1* 按功能 **/** 设定键,然后按数字 **2**,**7**。

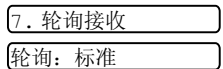

- 2 按 ▲ 或 ▼ 选择标准, 安全或定 时器。 当屏幕上出现所需设置时,按功能 **/** 设定键。
- *3* 如果选择了标准,则转到步骤 4。
	- 如果选择了安全, 则请输入一个四位数密码, 然后按**功能 /** 设定键,再转到步骤 4。
	- 如果未输入正确的密码, 您将收到以下信息: DISCONNECTED。
	- 如果洗择了定时器, 则请输入要开始轮询的时间 (24 小时 制),然后按**功能 / 设定**键,再转到步骤 4。
- *4* 可通过单键拨号、速拨号、检索或组拨号来指定轮询的传真设 备。例如,对于单拨号 **3** 和速拨地址 **09**,按单拨号键 **3**,检索 **/** 速拨键, **#** 和数字 **09**。(请参见第 6-1 页上的[如何拨号](#page-47-0))
- *5* 然后按启动键。
- *6* 将依次轮询每个号码或组号码以接收文档。

# 电话服务

您的传真设备支持由某些电信局提供的来电显示服务。

#### 来电显示 (呼叫方身份验证)(不可用于一些地区)

来电显示是当电话振铃时,允许用户电话显示呼叫方电话号码的服 务。这是筛选呼叫最快速的方法。由于来电显示存储在设备的内存 中,因此您可以立即回复未接听的电话。除了标准来电显示功能以 外,您还可以选择一个来电显示,并拨打该号码。

● 如果您想要使用来电显示服务,必须在电信局申请。 ■ 来电显示方式有 FSK 制式和 DTMF 制式。 本传真机的来电显示方式出厂默认为 FSK 制式。 您的来电显示方式是 FSK 制式, 还是 DTMF 制式, 请直接 向您所在的电信局询问。 如果您所在的电信局使用的是 DTMF 制式时,请按以下的 方法进行切换。无法正常显示时请向当地的电信局或兄弟 公司的服务热线询问。 以下情况不能正常显示来电显示: 1 没有向所在地的电信局申请来电显示功能。 2 传真机连接在内部交换机上或其他转换装置上。 3 部分地区因电信局的交换机问题或电话线路的问题可能 造成不能正常显示。

### 来电显示功能优点

### 对于商务用户

所有商务用户可以快速回复客户呼叫。

#### 对于家庭

家庭住宅用户可以在接听电话前通过显示的呼叫名称和号码避免接 听不必要的呼叫。

# 设置方法

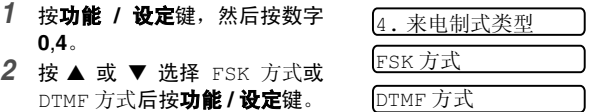

#### 来电显示如何工作?

#### 当您的电话振铃时,来电显示出现在电话屏幕上。

当电话振铃时,屏幕显示呼叫方电话号码。如果呼叫方名称已经作 为速拨号或单拨号存储在您的设备中,将显示呼叫方名称。一旦拿 起听筒,来电显示消失。

- 如果显示超出服务区,表明来电来自来电显示服务区域外。 屬
	- 如果显示主叫隐藏, 表明呼叫方故意隐藏他 / 她的 ID。
	- 如果没有来电显示传输到您的传真设备。 拿起话筒将持续显示。

#### 如果来电显示存储在设备内存中

设备内存最多可存储最近的 30 个来电显示信息,及其时间和日期。 存储第 31 个来电显示信息时将删除最旧的一个信息。 存储在内存中的来电显示信息可用于下列用途。

#### ■ 从内存中选择一个来电显示信息回复呼叫。

您可在滚动显示的来电显示中选择一个回复。(请参见第[5-12](#page-46-0)页 **上的***[从内存中选择来电显示信息回复呼叫](#page-46-0)***)** 

#### ■ 打印来电显示列表。

您可以通过检查内存中的来电显示浏览呼叫。这一报告将列出 日期、时间、电话号码 (来电显示)以及来电类型 (注释)。

◎◇ 使用来电显示功能前, 请在振铃次数功能中设置大于 02 的振 铃次数 (请参见第 5-2 页上的*[设置振铃次数](#page-36-0)*)。

有些 IP 电话线路, 由于电信局之间的问题, 不能正常显示全部 电话号码。

# <span id="page-46-0"></span>从内存中选择来电显示信息回复呼叫

可以显示当前存储在内存中的来电显示,选择一个需要回复的号 码。回复是一个快捷的功能,使您的 Brother 传真设备能够将语音 / 传真呼叫回复给存储在内存中的来电显示的另一方。这一功能节约 了手动复制和回复该号码的时间。

- *1* 按功能 **/** 设定键,然后按数字 **0**,**3**。
- 2 按 ▲ 或 ▼ 键洗择显示 TD, 然 后按功能 **/** 设定键。 最后呼叫的来电显示将出现在 屏幕上。如果未存储任何 ID,蜂鸣器将响起并且屏幕上显示无 来电显示。 显示 ID
- 3 按 ▲ 或 ▼ 键在存储于内存的来电显示滚动, 然后按**功能 / 设** 定键自动拨打来电显示号码。等待直到屏幕提示您按启动键。
- *4* 然后按启动键。
- 拨号 电话
- *5* 如果想发送传真,将原稿插入 自动进稿器。然后按**启动**键。

如果要取消回复 (例如:当您选择

了错误的来电显示信息),只需按停止 **/** 退出键然后再开始,来电显 示将不会丢失。

②<br>◎ 显示外地手机时,因电信局之间的问题不能自动在首位添加 "0"以表示外地手机。

#### 清除存储在内存中的来电显示 (仅适用于 **FAX-869MC**)

为了有效使用内存,我们建议您当屏幕显示号码时按抹音键清除存 储在内存中的来电显示。

# 打印来电显示列表

- 1 按功能 / 设定键, 然后按数字 0.3。
- 2 按 ▲ 或 ▼ 键选择打印报告, 然后按功能 / 设定键。
- *3* 按停止 **/** 退出键。

# **6** 设置发送

# <span id="page-47-4"></span><span id="page-47-0"></span>如何拨号

可以使用下列任何一种方法进行拨号。

### 手动拨号

按下电话号码或传真号码。

 $12^{nnc}$   $3^{nnc}$ 4 5 ж. 6 мно  $7$ <sub>rans</sub>  $8$ <sub>TUV</sub>  $9$ <sub>WKYZ</sub>  $\star$  0 #

### <span id="page-47-1"></span>单键拨号

按所要呼叫号码的单拨号键。

(请参见第 7-1 页上的存储单拨号码 */* [存储垃圾传真或电话号码](#page-61-0)) 当您输入未存储的单拨号,屏幕将显示未设置。

#### <span id="page-47-2"></span>速拨号

按检索 **/** 速拨键,接着按 **#** 键,然后再输入一个两位数的速拨号码。 (请参见第 7-2 页上的存储速拨号码 */* [存储垃圾传真或电话号码](#page-62-0))

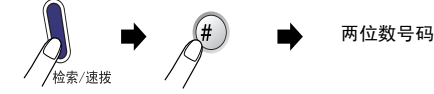

当您输入未存储的速拨号,屏幕将显示未设置。

#### <span id="page-47-3"></span>检索

可检索已存储在内存中单拨号和速拨号内存中的名称。按检索**/**速拨 键和浏览键 (◀或▶)进行检索。

(请参见第7-1页上的存储单拨号码*/*[存储垃圾传真或电话号码](#page-61-0) [存储](#page-62-0) 速拨号码 */* [存储垃圾传真或电话号码](#page-62-0))

**《 要按字母顺序进行检索,可用拨号盘输入您所要查找名称的首** 字母。

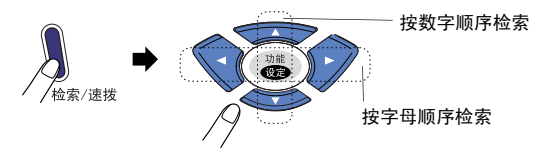

#### 传真重拨

如果手动发送传真时,线路正忙,则可按重拨 **/** 暂停键和启动键, 再次发送传真。如果想再次呼叫上一次拨打的号码,可直接按重拨 / 暂停键, 然后按启动键以节约时间。

重拨 **/** 暂停键仅在您从控制面板上拨叫时才有效。

如果设备正在自动发送一份传真,但线路正忙,则传真设备将自动 重拨三次 (每次间隔 5 分钟)。

# 如何传真

#### 自动传输

自动传输是发送传真最简单的一种方法。发送原稿的长度必须在 150 和 600 毫米之间,宽度在 148 和 216 毫米之间。

重要说明: 请勿拿起听筒或按免提通话键 (仅适用于 FAX-869MC)。

- *1* 将原稿面向下以顶部先进入的方式插入自动进稿器 (ADF)。
- *2* 调整导纸板至原稿的宽度。

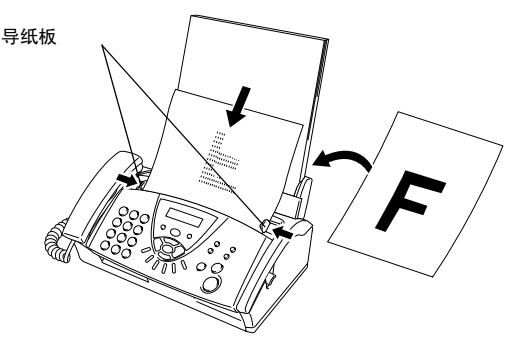

- *3* 用单拨号、速拨号、检索或拨号盘输入传真号。[\(请参](#page-47-1)见第 6-1 页上的[单键拨号](#page-47-1)、[速拨号](#page-47-2) 和[检索](#page-47-3))
- *4* 然后按启动键。

■ 请勿使用卷曲、皱褶、折痕、裂开、有钉书钉、回形针、粘 Ϛ 有胶水或粘胶带的纸张。

请勿使用纸板、新闻纸或丝织品。

■ 提醒: 原稿如果是类似发票的薄纸或不符规格尺寸的纸张, 请把原稿夹在 "携带薄膜"中进行复印或发传真。以免发 生原稿夹纸而损坏原稿。

■ 如果出现进纸倾斜的问题, 请按停止 / 退出键, 退出原稿, 调整好进纸导纸板后重新进纸。 (如果原稿是薄纸或脆弱纸张,请直接打开上盖小心取出。 请把该原稿夹在 "携带薄膜"中进行复印或发传真。)

◎ 传真设备的自动进稿器最多可盛放 10 页原稿,进纸时,以每 次一张的方式进纸。使用自动进稿器时请使用标准 64 克 / 平方 米 -90 克 / 平方米的纸张,如果使用较重的纸张,请每次放入 一张纸以防止卡纸。

### 手动传输

— 或 —

通过手动传输发送传真时,可听到拨号音、振铃声以及传真接收 音。

- *1* 将原稿面朝下放到自动进稿器中。
- *2* 拿起听筒,然后等待拨号音。

按**免提通话**键 (仅适用于 FAX-869MC) 听拨号音。

*3* 输入要呼叫的传真号码。(可使用拨号盘输入数字;可输入一 个单拨号或速拨号;或使用检索 **/** 速拨键进行呼叫。) (请参见第 6-1 页上的*[如何拨号](#page-47-4)*)

发送

- *4* 当听到传真音后,按启动键。
- *5* 如果拿起了听筒,请将其挂 断。

### 通话结束时发送传真

每次通话结束时,在挂断电话之前还可给对方发送传真。

- *1* 请求对方等待传真音 (哔哔声),然后在挂断之前按启动键。
- *2* 将原稿面朝下放到自动进稿器中。 然后按启动键。 屏幕显示: *3* 放回电话听筒。 发送
- 

# 基本发送操作

— 或 —

# 使用多种设置发送传真

当您发送一份传真时,可选择如对比度、分辨率、国际模式、延时 传真定时器、轮询传输或内存传输设置的任意组合。

在接受了每种设置后,屏幕将询问 您是否要进入更多设置: 按数字 **1** 选择更多设置。屏幕将返 回到设置发送菜单。

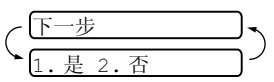

如果已完成了设置选择,则请按数字 **2**,并转到下一步。

#### 对比度

如果原稿颜色非常浅或非常深,则需要设定对比度。 选择浅使原稿更深。 选择深使原稿更浅。

- *1* 将原稿面朝下放到自动进稿器中。
- 2 按功能 / 设定键, 然后按数字 **3**,**3**。

3. 对比度

- *3* 按 ▲ 或 ▼ 选择自动、浅或深。 然后按功能 **/** 设定键。
- *4* 如果要选择更多设置,请按数 字1, 随后屏幕将返回到设置发 送菜单。

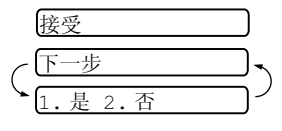

如果已完成了此页面的设置选 择,请按数字 **2**,并转到步骤 5。

*5* 输入传真号码。

— 或 —

*6* 按启动键发送传真。 传真设备开始扫描第一页。

#### 传真分辨率

当原稿在自动进稿器中,可使用分辨率键临时更改设置(仅对本次 传真)。重复按分辨率键, 直到屏幕上出现所需的设置。

- 标准 —————— 适合绝大多数类型的原稿。
- 精细 \_\_\_\_\_\_\_\_\_\_\_\_\_ 适合于文字较小的打印, 传输速度要比在标准 分辨率下慢。
- 超精细 ----------- 适合于小文字打印或艺术线条, 但传输速度要 比在精细分辨率下慢。
- 照片 —————— 当原稿有不同灰度的阴影或原稿为照片时使 用。此时传输速度最慢。

# 多分辨率传输

使用此功能为发送的每一页传真选择单独的分辨率设置。如果您正 在发送包括照片和文本,或有些页面上字体小有些页面上字体大的 传真时,使用此功能。传真发送后,分辨率设置回到标准状态。

- *1* 将原稿面朝下放到自动进稿器中。
- *2* 按功能 **/** 设定键,然后按数字 **3**,**4**。
- *3* 按 ▲ 或 ▼ 键选择第一页传真的分辨率。 然后按功能 **/** 设定键。
- *4* 传真的每一页都重复步骤 2。当 传真发送完毕后按停止 **/** 退出 键。屏幕显示:
- *5* 如果要选择其他设置按数字**1**。 屏幕将返回到设置发送菜单。

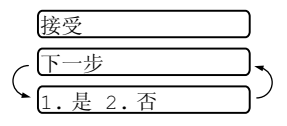

— 或 —

如果已完成了选项设置,请按数字 **2**,然后转到 步骤 6。屏幕提示您输入想要呼叫的传真号码。

6 输入传真号码,按**启动**键。

#### 取消正在处理的传真作业

如果您要取消一个传真作业,当传真设备扫描、拨号或发送时,按 停止 **/** 退出键。

#### <span id="page-51-0"></span>取消预定的传真作业

取消内存中已存储或待处理的传真作业。

1 按功能 / 设定键, 然后按数字 **4**。 4. 取消作业

所有正在等待处理的作业都将显示在屏幕上。

*2* 如果有多个作业正等待处理,按▲或▼ 键选择要取消的作业。 然后按功能 **/** 设定键。

#### — 或 —

如果只有一个待处理的作业,请转到步骤 3。

*3* 按数字 **1** 取消作业。

# — 或 —

按数字 **2** 不取消作业而退出。

如果还要取消其它作业,请转到步骤 2。

*4* 按停止 **/** 退出键。

# 高级发送操作

#### 编制电子传真封页

可将传真封页发送至接收方的设备中。传真封页包含有存储在单拨 号或速拨号内存中的名称。如果正在手动拨号,则名称将留空。 传真封页显示了本机标志ID以及所发送传真的页数。如果将设置传 直封页设为开 (请参见第 6-7 页上的*用干所有传直的封页*), 页数 将留空。

可在传真封页上选择要包含的备注。

- 1. 无注释
- 2.PLEASE CALL (请回电)
- 3.URGENT (紧急)
- 4.CONFIDENTIAL (机密)

可输入两条自定义信息代替预置的备注,信息最长可达27个字符。 (请参见第 4-3 页上的*[输入文本](#page-31-0)*)

- 5. (用户定义)
- 6. (用户定义)

绝大多数的设置发送设置都是临时设置,因而对于每一份发送的传 真,您能够临时更改这些设置。但是,当设置传真封页和传真封页 备注时,则需要更改设备的默认设置以使其在发送传真时可用。

#### 编制自己的注释

- *1* 按功能 **/** 设定键,然后按数字 **3**,**2**。 屏幕显示:
- 2 按 ▲ 或 ▼ 键, 洗择 5 或 6 以 自定义备注。 然后按功能 **/** 设定键。
- *3* 使用拨号盘来输入自定义备注。 (请参见第 4-3 页上的*[输入文本](#page-31-0)*)
- *4* 然后按功能 **/** 设定键。 屏幕显示:
- *5* 如果要选择其他设置按数字**1**。 屏幕将返回到设置发送菜单。

— 或 — 按数字 **2** 退出。 2. 传真封页注释

接受 下一步 是 2. 否

#### 仅用于下一份传真的封页

[设置](#page-30-0)了本机标志 ID 后, 本功能才有效 (请参见第 4-2 页上的*设置* [本机标志](#page-30-0) *ID*)。

若仅想为某一份特定传真发送传真封页,则此传真封页将包括原稿 的页数。

- *1* 将原稿面朝下放到自动进稿器中。
- 2 按功能 / 设定键, 然后按数字 **3**, **1**。 1. 设置传真封页
- *3* 屏幕显示; 仅下一份传真,按功能 **/** 设定键。
- 4 按 ▲ 或 ▼ 键洗择下一份传真: 开 (或下一份传真: 关), 然 后按功能 **/** 设定键。
- *5* 按 ▲ 或 ▼ 键选择一个标准或自定义的备注。
- *6* 然后按**功能 / 设定**键。<br>7 输入表示当前所发传
- *7* 输入表示当前所发传真页数的两位数。(输入 **00** 页码留空)如 果输入错误,可按◀键删除并重新输入页数。
- *8* **然后按功能 / 设定**键。<br>9 <sub>如果要选择其他设置</sub>

*9* 如果要选择其他设置按数字 **1**。屏幕将返回到设置发送菜单。 — 或 —

如果已完成选项设置,请按数字 **2**。

10 输入想要呼叫的传真号码, 然后按 启动键。

#### <span id="page-53-0"></span>用于所有传真的封页

继续操作前确保已经设置了本机标志 ID。若未设置本机标志 ID 则 此功能无效。(请参见第 4-2 页上的[设置本机标志](#page-30-0) *ID*)

可将设备设定为只要发送传真便发送传真封页。当使用此设置时, 传真上没有页数。

- 1 按功能 / 设定键, 然后按数字 **3**, **1**。 1. 设置传真封页
- 2 按 ▲ 或 ▼ 键选择开 (或关)。(如果选择开, 当您发送传真 时将总是发送封页。)
- *3* 然后按功能 **/** 设定键。
- 4 如果选择开, 按 ▲ 或 ▼ 键选择一个标准或自定义的备注。
- *5* 当屏幕上出现所需的选项时, 按功能 **/** 设定键。屏幕显示:
- *6* 如果要选择其他设置按数字**1**。 屏幕将返回到设置发送菜单。

#### — 或 —

如果已完成了选项设置,请按数字 **2** 退出。

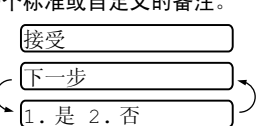

#### 使用已打印的传真封页

如果希望使用打印出的传真封页,添加手写内容,则可打印样页并 附加到传真上。

1 按功能 / 设定键, 然后按数字 **3**, **1**。

1. 设置传真封页

2 按 ▲ 或 ▼ 键选择打印样张。 然后按功能 / 设定键。

#### 多址发送

使用存储在组、单拨号和速拨号内存中的号码,您可以在简单的几 个步骤中将传真自动 "多址发送"至最多 104 个不同的地址。 您必须将内存发送设置为开或仅下一份传真。

在多址发送结束之后,将会打印出一份多址发送报告,以便查看多 址发送结果。

- *1* 将原稿面朝下放到自动进稿器中。
- $2$  按功能 / 设定键, 然后按数字 3,9 选择内存传输为开。([请参](#page-58-0) 见第 6-12 页上的*[内存发送](#page-58-0)*)
- *3* 然后按功能 **/** 设定键。
- *4* 输入单键拨号和速拨号 (逐个输入)、检索号码或已存储组号 码。
- *5* 然后按启动键。传真设备将原稿存储在内存中,然后将其传输 至您输入的各个号码。如果线路正忙,您的设备将重拨。
- 传输过程中按停止 **/** 退出键取消当前的多址发送传真。 P
	- 如果要取消所有地址的发送, 按**功能 / 设定**键, 然后按数字 **4**。
		- (请参见第 6-5 页上的*[取消预定的传真作业](#page-51-0)*)
		- 如果要将内存发送恢复为关,多址发送完成后回到步骤 2, 选择关。

#### 国际模式

如果由于电话线路上的干扰而导致出现发送国际传真故障,我们推 荐您打开国际模式。在使用此功能发送了一份传真后,将自动关闭 此功能。

将原稿面朝下放到自动进稿器中。

5. 国际模式

**3**,**5**。

*7* 按 ▲ 或 ▼ 键选择开 (或关)。 然后按功能 / 设定键。

按功能 / 设定键, 然后按数字

*8* 如果要选择其它设置,请按数字 **1**,随后屏幕将返回到设置发 送菜单。

— 或 —

如果已完成了选项设置,请按数字 **2**,然后转到步骤 5。

- *9* 输入正在呼叫的传真号码。
- *10* 然后按启动键。

#### 呼叫预约

您可以发送一份传真,并让对方知道您想在传真传输完成后和他通 话。对方的传真设备在接收到电话呼叫后振铃,如果对方拿起听 筒,您的设备将振铃。如果要进行通话,拿起听筒。 如果将呼叫预约和回拨设置为开,您的设备将在对方无应答时留下 信息。 *1* 将原稿面朝下放到自动进稿器中。 2 按功能 / 设定键, 然后按数字 **3**,**6**。 屏幕显示呼叫预约功能的当前设置。 *3* 按 ▲ 或 ▼ 键选择开 (或关)。 然后按功能 **/** 设定键。 *4* 如果将呼叫预约功能设置为开,屏幕将显示回拨信息的当前设 置。 按 ▲ 或 ▼ 键选择开 (或关)。 然后按功能 / 设定键。 *5* 如果要选择其他设置按数字 **1**。屏幕将返回到设置发送菜单。 — 或 — 如果已完成了选项设置,请按数字 2,然后转到步骤 6。 6 输入传真号码,按启动键。 *7* 如果将呼叫预约功能设置为开,设备振铃时拿起听筒。 6. 呼叫预约

《《呼叫预约时无法使用自动重拨。呼叫预约无法与延迟传输或 轮询功能同时使用。如果要将回拨信息功能设置为开,必须设 置本机标志 ID。

6. 呼叫预约

#### 打印回拨信息样本

1 按功能 / 设定键, 然后按数字 **3**, **6**。

*2* 按 ▲ 或 ▼ 键选择打印样张。 然后按功能 **/** 设定键。

#### 延时传真

根据数据的大小,您最多可存储 3 份传真并在随后的 24 小时内将 其发送出去。

- *1* 将原稿面朝下放到自动进稿器中。
- 2 按功能 / 设定键, 然后按数字 **3**, **7**。 7. 延时传真
- *3* 输入想要发送传真的时间 (24 小时制)。 然后按功能 **/** 设定键。 (例如:输入 19:45,表示晚上 7 点 45 分)
- *4* 如果要将原稿留在自动进稿器 中,按数字 **1**。 1. 文档 2. 内存

— 或 —

按数字 **2** 将原稿扫描至内存中。

*5* 如果要选择其它设置,请按数字 **1**,随后屏幕将返回到设置发 送菜单。

— 或 —

如果已完成了选项设置,请按数字 **2**,然后转到步骤 6。

- *6* 输入传真号码。
- *7* 然后按启动键。传真设备将在您输入的发送传真的时间将传真 发送出去。
- ■ 可扫描至内存中的页数由每页文档上的打印数据多少决 定。
	- 如果在步骤 4 中按数字 2, 扫描过的原稿数据将存储在内存 中,直到使用取消作业菜单设置将其从内存中删除。

#### 设置轮询发送 (标准)

轮询发送是指设置好传真设备上的原稿以等待其它传真设备从本传 真设备上检索原稿。

- *1* 将原稿面朝下放到自动进稿器中。
- 2 按功能 / 设定键, 然后按数字 **3**, **8**。
- *3* 按 ▲ 或 ▼ 键选择标准。 然后按功能 **/** 设定键。

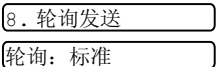

1. 文档 2. 内存

*4* 如果要将原稿留在自动进稿器 中,按数字 **1**。

— 或 —

按数字 **2** 将原稿扫描至内存中。

*5* 如果要选择其它设置,请按数字 **1**,随后屏幕将返回到设置发 送菜单。

— 或 —

如果已完成了选项设置,请按数字 **2**,然后转到步骤 6:

- *6* 然后按启动键。
- ◎<mark>◇</mark> 如果在步骤4中按数字1, 原稿则留在自动进稿器中直到传 真设备被轮询。如果在开始轮询发送前,您必须使用传真 设备,可以"中断"设备以发送另一份传真[\(请参](#page-59-0)见第 6-13页上的*[中断延时传真和轮询传输作业](#page-59-0)*)。自动进稿器中 的原稿只能被轮询一次。
	- 若已在步骤 4 中按数字 2, 原稿将被存储并可从另一台传真 设备轮询,直到您使用取消作业菜单设置删除了内存中的 传真作业。

#### 设置有安全密码的轮询发送

当选择了轮询:安全时,则任何人想要轮询设备时都必须输入轮询 安全密码。

- *1* 将原稿面朝下放到自动进稿器中。
- 2 按功能 / 设定键, 然后按数字 **3**, **8**。 8. 轮询发送
- 3 按 ▲ 或 ▼ 键选择安全, 然后按功能 / 设定键。
- *4* 输入四位数密码,然后按功能 **/** 设定键。
- *5* 如果要扫描正在被轮询的原稿,按数字 **1** 选择文档。 — 或 —

按数字 **2** 选择内存将原稿扫描 至内存中。

1. 文档 2. 内存

*6* 如果要选择其他设置按数字 **1**。屏幕将返回到设置发送菜单。 — 或 —

如果已完成了洗项设置,请按数字 2,然后转到步骤 7:

*7* 按启动键等待传真被轮询。

# 安全轮询

传真设备设置了轮询时,安全轮询可保护您及其他人的传真文档不 致于 "落于非相关人员手中"。安全轮询必须在 Brother 传真设备 之间使用时才有效。轮询文档时,必须在传真设备上输入四位数的 ID 号码。

**PARK** 某些传真设备不支持轮询功能。

# <span id="page-58-0"></span>内存发送

将传真扫描至内存,扫描完毕后将自动发送传真。这样,在扫描完 毕后,不必等待发送过程完毕, 就可取回原稿。

- *1* 将原稿面朝下放到自动进稿器中。
- 2 按功能 / 设定键, 然后按数字
- **3**, **9**。 *3* 如果要更改默认设置,请按 ▲ 或 ▼ 键选择开 (或关)。 然后按功能 **/** 设定键。 内存发送:开 ↓键洗择并按设定键

9. 内存发送

请转到步骤 5。

— 或 —

如果仅用于下一份传真,请按 ▲ 或 ▼ 键选择仅下一份传真。 然后按功能 **/** 设定键。

- 4 如果仅用于下一个传真,请按▲或▼键洗择开(或关)。 然后按功能 **/** 设定键。
- *5* 按数字 **1** 选择更多设置。屏幕将返回到设置发送菜单。 — 或 —

如果已完成了选项设置,请按数字 **2**,然后转到步骤 6:

6 输入传真号码,按启动键。

#### 内存不足信息

在扫描传真的第一页时,如果屏幕上显示出内存已满的信息,请按 停止 / 退出键, 取消扫描操作。扫描随后的页面时, 如果屏幕上显 示内存已满的信息,则可以按启动键发送已扫描到内存中的页面, 或按**停止 / 退出**键, 取消操作。

◎ 如果您发送的传真太大或太复杂,也许内存已满错误将不断出 现。如果这样,将内存发送设置为关。

#### <span id="page-59-0"></span>中断延时传真和轮询传输作业

当传真处于定时发送或轮询发送状态时,可使用本功能进行传真发 送和复印。但是,无法使用自动重拨或菜单模式。

*1* 按功能**/**设定键,然后按数字**5**。

5. 中断

- 2 等待 2 秒钟, 然后取走自动讲 稿器内原稿。
- *3* 现在将您想要发送的原稿插入自动进稿器。
- *4* 在输入想要发送传真的号码,按启动键。
- *5* 发送完毕后,将原稿放回自动进稿器。
- $\bm{6}$  按功能 / 设定键,然后按数字 5 恢复延时传真或轮询发送。

◎◇ 如果使用内存设置延迟传真或轮询发送 (即您已经将原稿扫描 至设备内存并准备从内存发送),无须中断作业就可发送传真 或进行复印。

#### 发送锁定系统

发送锁定功能可防止用户未经允许使用传真设备。当将发送锁定功 能设置为开时,可使用下述功能:

- 接收传真
- 应答呼叫
- 传真转发 (如果已经将传真转发设置为开。)

■ 远程检索 (如果已经将传真存储设置为开。)

当将发送锁定功能设置为开时,不可使用下述功能:

- 发送传真
- 复印

此时您将不能够继续预定延时传真或轮询作业。但是,将发送 锁定功能设置为开时,任何已预先设定的延时传真不会丢失,

仍会被发送出去。

如果您将发送锁定设置为开前已经选择了传真转发或传真存 储 (对于 FAX-859:按功能 **/** 设定键,数字 **8**,**1** 或对于 FAX-869MC:按功能 **/** 设定键,数字 **8**,**2**),传真转发和远程 检索将继续进行。

要打印内存中的传真,请将发送锁定设置为关。

#### 设置密码

如果您忘记了发送锁定密码,请向 Brother 经销商或 Brother 公司寻求帮助。

- *1* 按功能 **/** 设定键,然后按数字 **0**, **1**。
- *2* 输入一个四位数的密码。 然后按功能 / 设定键。
- *3* 如果液晶显示屏显示验证:---- 请重新输入密码。 然后按功能 **/** 设定键。

#### 更改发送锁定密码

- *1* 按功能 **/** 设定键,然后按数字 **0**, **1**。
- 2 按 ▲ 或 ▼ 键选择设置密码。 然后按**功能 / 设定**键。
- *3* 输入当前四位数的密码。 然后按功能 **/** 设定键。
- *4* 输入新的四位数密码。 然后按功能 **/** 设定键。
- *5* 如果液晶显示屏显示验证:---- 请重新输入密码。 然后按功能 / 设定键。

### 打开发送锁定

- *1* 按功能 **/** 设定键,然后按数字 **0**, **1**。
- 2 按▲或▼键选择设置发送锁定。
- 然后按功能 **/** 设定键。 *3* 输入一个已设置的四位数的密码。 然后按功能 **/** 设定键。 设备脱机并且屏幕显示:发送锁定模式。

#### 关闭发送锁定

- *1* 然后按功能 **/** 设定键。
- *2* 输入一个已设置的四位数的密码。 然后按功能 **/** 设定键。 发送锁定自动关闭。
- 如果输入了错误的密码,屏幕将显示:
- 密码错误并且保持脱机状态。设备将保持在发送锁定状态下, 直到输入正确的设置密码。

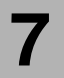

# **7** 速拨号和拨号选项

# 存储号码以便轻松拨号

可为本传真设备设置以下类型的轻松拨号:单拨号、速拨以及用于 多址发送传真的组拨号。拨打某一个速拨号码时,如果已存储此名 称屏幕将显示其的名称或号码。

如果您使用了当地电信局提供的来电显示服务,您能在单拨和速拨 位置设置号码,用来防垃圾传真或电话。

● い即使停电,保存在内存中的速拨号码也不会丢失。

### <span id="page-61-1"></span><span id="page-61-0"></span>存储单拨号码 **/** 存储垃圾传真或电话号码

本传真设备有单拨号键,可在此存储传真和电话号码以便自动拨 号。(请参见第 7-5 页上的*[免提拨号](#page-65-0)*)单拨号键位于控制面板的右 侧。

● 如果想存储垃圾号码,您必须在步骤 6 中将

- 防垃圾设置为开。
- 1 按功能 / 设定键, 然后按数字 **6**,**1**。

1. 单键拨号

- *2* 按想要存储号码的单拨号键。
- *3* 输入号码 (最多 20 个数字)。 然后按功能 **/** 设定键。
- ◎<br>◎◇ 如果想要在拨号顺序中插入暂停 (例如: 要访问外线), 输入 数字时按重拨 **/** 暂停键。拨打号码时,每按一次重拨 **/** 暂停键 可插入一个 3.5 秒的暂停,屏幕上将显示"-"。
- *4* 使用拨号盘输入名称(最多 15 个字符)。 NAME:

然后按**功能 / 设定**键。可使用图表帮助您输入字符。([请参](#page-31-0)见 第 4-3 页上的[输入文本](#page-31-0))

— 或 —

按功能 **/** 设定键存储没有名称的号码。

5 按 ▲ 或 ▼ 键选择号码类型,然后按功能 / 设定键。

#### 仅传真 仅传真号码

- 电话 (语音)号码
- 传真 / 电话 传真和电话 (语音)号码

*6* 按 ▲ 或 ▼ 键进行选择将防垃圾功能设置为开 (或关)。

如果您将防垃圾设置为开,这些设置的垃圾传真或电话号码将 被设备拒绝接收。

*7* 回到步骤 2 存储其他单拨号码。

按停止 **/** 退出键退出。

#### <span id="page-62-1"></span><span id="page-62-0"></span>存储速拨号码 **/** 存储垃圾传真或电话号码

可存储速拨号码, 存储之后, 只需按几个键便可快速拨号(按检索 1速拨键,再按 # 键,接着输入一个两位数号码,然后按启动键)。 本传真设备能存储 100 个速拨号码。

● 如果想存储垃圾号码,您必须在步骤 6 中将防垃圾设置为开。

- 1 按功能 / 设定键, 然后按数字 **6**, **2**。
- *2* 使用拨号盘输入两位数的速拨 号码 (00-99)。 (例如:按数字 **0 5**)

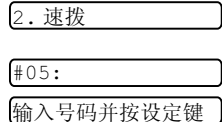

NAME:

- *3* 输入电话号码或传真号码 (最多 20 位数字)。 然后按功能 / 设定键。
- *4* 使用拨号盘输入名称 (最多 15 个字符)。
	- 然后按功能 **/** 设定键。

然后按功能 **/** 设定键。

(可使用第 [4-3](#page-31-0) 页上的输入文本)

— 或 —

按功能 **/** 设定键存储没有名称的号码。

5 按▲ 或 ▼ 键选择数字类型, 然后按功能 / 设定键。

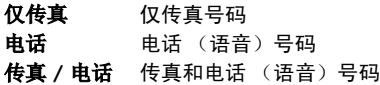

6 按 ▲ 或 ▼ 键进行洗择将防垃圾功能设置为开 (或关)。 *7* 转到步骤 2 存储其他的速拨号码。

— 或 —

按停止 **/** 退出键。

<sup>—</sup> 或 —

#### 更改单拨号码和速拨号码

如果试图在已存储了号码的位置来存储单拨号码或速拨号码,则屏 幕将显示当前已存储在此位置上的名称 (或号码),并提示您进行 以下操作:

*1* 按数字 **1** 更改存储的号码。

$$
-\,\vec{\mathbf{x}}\,-\,
$$

按数字**2**不做任何更改而退出。 如何更改存储的号码或名称:

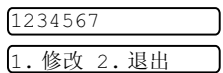

- 如果想更改字符,用◀或▶键将光标移至需要更改的字符 下面,然后键入字符即可。
- 如果想要删除整个号码或名称, 把光标移至第一个数字或 字符下面,按停止 **/** 退出键。光标上方和右侧的字符都将被 删除。
- *2* 输入一个新号码。 然后按功能 / 设定键。
- *3* 请按照存储单拨号码或速拨号码中的从步骤 4 开始的说明进行 操作。

#### 设置多址发送组

使用可存储在单拨键地址的组拨号,可只按单拨键和启动键将同-传真发送给多个传真号码。

首先,需要将传真号码存储为单拨号码或速拨号码。然后,可将它 们存入到一个组,每个组使用一个单拨键。最多可以有四个小组或 每个大组最多可指定 103 个号码。

(请参见第 7-1 页上的存储单拨号码 */* [存储垃圾传真或电话号码](#page-61-1) [和](#page-62-1) 第 7-2 页上的存储速拨号码 */* [存储垃圾传真或电话号码](#page-62-1))

- 1 按功能 / 设定键, 然后按数字 **6**, **3**。 3. 设置组拨号
- *2* 选择要存储号码的单拨键。(例如:按单拨键 **2** 存储一个组) 选择未用于存储号码的 "单拨键"。
- *3* 使用拨号盘输入组号码 (1-4), 然后按**功能 / 设定** 键。 (例如:要输入组 1,请按数字 **1**) 如果组内包括单拨号码和速拨号码,按下列步骤按键。例如: 对 单拨键 3,请按单拨键 **3**。对于速拨地址 09,按检索 **/** 速拨键, 然后按拨号盘上的数字 **0**, **9**。 屏幕上显示 \* 03, #09。 设置组:G0 输入号码并按设定键 G01:\*03#09
- *4* 要接受此组号码,请按功能 **/** 设 定键。
- 5 使用拨号盘输入组名称, 然后 按功能 **/** 设定键。 (例如: NEW CLIENTS)

(请参见第 4-3 页上的[输入文](#page-31-0)

NAME:

输入号码并按设定键

*6* 按停止 **/** 退出键。

[本](#page-31-0))

可打印出一份包含所有单拨号码和速拨号码的列表。组号码 码标有 "组"。

(请参见第 10-1 页上的*[打印报告](#page-85-0)*)

# 拨号选项

可通过手动拨号或使用检索,选择存储在单拨号和速拨号内存中的 名称,传真设备即可与其进行语音通话。可使用听筒打电话。 当拨叫一个速拨号码时,屏幕上将显示已存储的名称,如果没有存 储名称,则仅显示已存储的传真号码。

#### 手动拨号

手动拨号就是简单地按下电话号码的所有数字。

*1* 拿起电话听筒。 — 或 — 按**免提通话**键 (仅适用于 FAX-869MC)。 *2* 当听到拨号音时,使用拨号盘拨打电话。 *3* 要挂断电话,放回电话听筒即可。

— 或 — 按免提通话键 (仅适用于 FAX-869MC)。

#### <span id="page-65-0"></span>免提拨号

- *1* 使用拨号盘或速拨键拨打号码。 屏幕上将显示您拨打的号码或显示已存储用于单拨号或速拨 的名称。
- *2* 对于 FAX-859,按启动键,当听到监控器的扬声器应答呼叫时 拿起电话听筒。(如果在拿起电话听筒前按了**免提拨号**键,呼 叫将被中断。放回电话听筒结束来电) 对于 FAX-869MC, 当听到呼叫应答时, 按启动键, 这样您无 需拿起电话听筒就能与对方通话。结束通话时, 按**免提通话** 键。

#### 单拨号

*1* 拿起电话听筒。 — 或 — 按**免提通话**键 (仅适用于 FAX-869MC)。 2 听到拨号音后,按您想拨打的单拨号码。<br>3 重挂断语音呼叫,故回电话听筒即可 要挂断语音呼叫,放回电话听筒即可。 — 或 —

按免提通话键 (仅适用于 FAX-869MC)。

◎◇如果使用了还未存储号码的单拨键,您将会听到警告音,屏幕 将显示未设置。 2秒钟后,屏幕恢复正常。如果正在发送传真, 按单拨号键后,再按启动键。如果拿起了电话听筒或按了免提 通话键 (仅适用于 FAX-869MC), 当传真机发出传真音后, 按启动键。

#### 速拨

*1* 拿起电话听筒。

— 或 —

按**免提通话**键 (仅适用于 FAX-869MC)。

- *2* 听到拨号音后,按检索 **/** 速拨键,再按 **#** 键,然后按两位数的 速拨号码。
- *3* 要挂断语音呼叫,放回电话听筒即可。
	- 或 —

按**免提通话**键 (仅适用于 FAX-869MC)。

◎<mark>◇</mark> 如果正在发送传真,输入速拨号码后,按**启动**键。如果拿起了 【电话听筒或按了**免提通话**键 (仅适用于 FAX-869MC),当传 真机发出传真音后, 按**启动**键。

#### 检索

可检索已存储在单拨号和速拨号内存中的名称。[\(请参](#page-61-1)见第 7-1 页 上的存储单拨号码 */* [存储垃圾传真或电话号码](#page-61-1) 和第 7-2 页上的[存储](#page-62-1) 速拨号码 */* [存储垃圾传真或电话号码](#page-62-1) .)

*1* 拿起电话听筒。

#### — 或 —

按免提通话键 (仅适用于 FAX-869MC)。

- 2 按保留键,然后使用拨号盘输入要检索的名称的首字母。
- 3 按◀或▶键在按字母顺序排列的名称中检索。
- 1 当屏幕显示了您想要呼叫的名称,按**启动**键开始拨号。
- *5* 要挂断电话,放回电话听筒即可。

— 或 —

按免提通话键 (仅适用于 FAX-869MC)。

#### 暂停

按重拨 **/** 暂停键可在拨打的号码间插入一个 3.5 秒钟的暂停。如果 正在拨打国际长途,可根据需要,按重拨 **/** 暂停键多次以延长暂停 时间。

#### 保留

- *1* 按保留键以保留电话呼叫。
- *2* 可在不切断电话的情况下放下听筒。
- *3* 拿 起 传真设备的电话 听 筒 或 按 免提通话 键 (仅 适 用 于 FAX-869MC)解除呼叫的保留状态。

如果还没有拿起电话听筒或按**免提通话**键(仅适用于FAX-869MC) 就按保留键, 此键将只能用做检索键。

对于 FAX-869MC,在电话保留期间您可选择是否播放音乐。 (请参见第 4-6 页上的 [设置等待音乐](#page-34-0))

#### 使用免提通话键应答呼叫 (仅适用于 **FAX-869MC**)

当设备振铃时,可按**免提通话**键,这样就不用拿起电话听筒。通过 麦克风可以很清楚地通话。要结束呼叫,按免提通话键。 如果电话线连接质量不佳,通话时对方可能会听到您的语音回声。 挂断然后重新呼叫 — 或 — 拿起听筒。

#### 重拨 (电话)

如果您呼叫对方而线路正忙,可按重拨 **/** 暂停键重拨此号码。

*1* 拿起电话听筒。

 $-\n$ 或 $-$ 

— 或 —

按免提通话键 (仅适用于 FAX-869MC)。

*2* 按重拨 **/** 暂停键。

*3* 要挂断电话,放回电话听筒即可。

按**免提通话**键 (仅适用于 FAX-869MC)。

#### 重拨 (传真)

如果手动发送传真时,线路正忙,则可按重拨 **/** 暂停键,再次发送 传真。任何时候您想要重拨上次拨打的号码时,只要按重拨 **/** 暂停 键便可节省时间。

如果正在自动发送一份传真,但线路正忙,则传真设备将自动重拨 三次 (每次间隔 5 分钟)。

#### 音频或脉冲

如果您使用的是脉冲拨号服务,但需要发送音频信号(如向电话银 行发送数据),则请执行以下操作步骤; 如果您使用的是双音频服 务,则无需此功能来发送音频信号。

*1* 拿起电话听筒。

*2* 按 **#** 键。之后,任何拨打的数字将作为音频信号被发送出去。

*3* 当挂起电话之后,传真设备便返回到脉冲拨叫服务状态。

# **8** 远程传真选项 (仅适用于 **FAX-859**)

本节专用于 FAX-859 型号。如果您的设备型号是 FAX-869MC, 远 程传真选项将由信息中心控制。

# 传真转发

# 设置传真转发

选择传真转发后,传真设备将会把接收到的传真存储到内存中。传 真设备将拨打已设定的传真号码,然后转发传真。

- 1 按功能 / 设定键, 然后按数字 **8**, **1**。 1. 转发 / 存储
- *2* 按 ▲ 或 ▼ 键选择传真转发。 然后按 功能 **/** 设定键。
- *3* 输入转发号码 (最多 20 个数字)。 然后按**功能 / 设定**键。
- *4* 按 ▲ 或 ▼ 键选择备份打印: 开或备份打印:关。 然后按功能 **/** 设定键。

备份打印:开 ↑ ↓键选择并按设定键

- 如果选择了备份打印: 开, 传真设备将打印存储的传真, 所 有当传真转发时即使断电也可以有份复件。
	- 如果选择了备份打印: 关,停电时内存中的数据可能会丢 失。

屏幕将提示您输入要转发传真的传真号码。

*5* 按停止 **/** 退出键。

# <span id="page-70-0"></span>设置传真存储

如果选择了传真存储后,传真设备将会把接收到的传真存储到内存 中。可以使用远程检索命令从其他位置检索传真信息。

- 1 按功能 / 设定键, 然后按数字 **8**, **1**。 1. 转发 / 存储
- 2 按 ▲ 或 ▼ 键选择传真存储。 然后按功能 / 设定键。
- *3* 按停止 **/** 退出键。

◎◇ 如果设置了传真存储, 将在传真设备上自动打印接收传真的备 份复件。

# 关闭远程传真选项

如果将转发 / 存储设定为关并且传真设备内存中有传真,液晶显示 屏将给您两个选项:

■ 如果按数字1,所有未打印的传真将被打印并在设置关闭前删除。 如果备份传真件已经被打印,那么不会再次打印。

■ 如果按数字 2, 不删除内存且不更改设置。

# 设置远程访问密码

当您不在传真设备旁边时,可通过远程访问密码来执行远程检索功 能。在使用远程访问和远程检索功能之前,需要先设置远程访问密 码。默认远程访问密码为未激活代码 (--- \* )。

- 1 按功能 / 设定键, 然后按数字 **8**,**2**。 2. 远程访问
- *2* 使用数字 0--9, 输入一个三位数的密码。 然后按**功能 / 设定**键。 (预设的" \* " 不能被更改)

**《《请勿使用与传真接收代码 ( <del>X</del> 51 ) 或电话应答代码 (#51)** 或 激活语音代码 ( $\angle$ 81)相同的代码。(请参见第 5-6 页上的 $\angle$ [机电话上操作](#page-40-1))

*3* 按停止 **/** 退出键。

◎ 可在任何时候通过输入新密码来更改先前的远程访问密码。 如果想要保持未激活远程访问密码,可在步骤 2 中按停止 **/** 退 出键以便恢复未激活设置 (--- \*)。

# 远程检索

您可使用任意双音频电话机和传真设备呼叫本传真设备,然后使用 远程访问密码和远程命令检索传真。请确保已将本说明书最后一页 上的远程检索访问卡剪下,并随身携带此卡。

#### 使用远程访问密码

- *1* 使用双音频电话机或其他传真设备拨打本设备的传真号码。
- *2* 当传真设备应答时,请立即输入您的远程访问密码(一个三位 数, 并按 \* 键结束)。
- *3* 传真设备将发出是否已接收到传真的信号:

#### **1** 声长哗音 **—** 有传真 无哔音 **—** 没有传真

- *4* 传真设备发出两短声 (哔哔),提示您输入一个命令。如果等 待时间超过了 30 秒但还未输入任何命令,则传真设备将自动 挂断。如果输入了无效命令,则传真设备将会发出三声警告 (哔哔哔)。
- *5* 当操作完成后,按数字 **90** 以复位传真设备。
- *6* 挂断。
### <span id="page-72-0"></span>远程命令

当远离传真设备时,可通过使用下述命令来进行远程访问。当呼叫 传真设备,并输入了远程访问密码(一个三位数,并按\*结束) 后,系统将会发出两声短促的哔哔声,此时就应当输入远程命令。

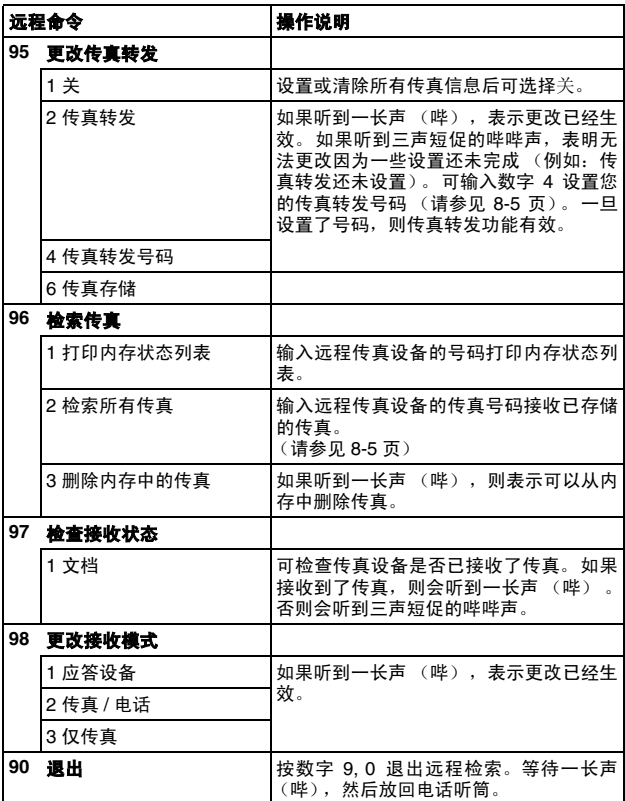

### <span id="page-73-2"></span><span id="page-73-1"></span>检索传真

- *1* 拨打本设备的传真号码。
- *2* 当传真设备应答时,请立即输入您的远程访问密码(一个三位 数,并按 键结束)。如果听到一长声(哔),则表示有传真。
- *3* 一旦听到两声短促的哔哔声,请使用拨号盘按数字 **9**,**6**,**2**。
- *4* 等待设备发出长的哔声,然后用拨号盘输入要接收传真的远程 传真设备的传真号码 (至多 20 个数字),并按 **##** 键结束。

不得使用 和 **#** 作为拨叫号码。但是,如果要存储一个暂停, 屬 可按 **#** 键。

<span id="page-73-3"></span>*5* 在听到传真设备发出哔哔声后挂起电话。传真设备将呼叫远程 传真设备并发送传真,远程传真设备则打印出您发送的传真。

### <span id="page-73-0"></span>更改传真转发号码

可使用其他双音频电话或传真设备更改本传真设备预先存储的传真 转发号码的默认设置。

- *1* 拨打本设备的传真号码。
- *2* 当传真设备应答时,请立即输入您的远程访问密码(一个三位 数, 并按 \* 键结束)。如果听到一长声 (哔), 则表示有传真。
- *3* 如果听到两声短促的哔哔声,请使用拨号盘按数字 **9**,**5**,**4**。
- *4* 等待设备发出长的哔声,然后用拨号盘输入传真要转发到的远 程传真设备的新传真号码(至多 20 个数字),并按 **##** 键结束。
- 不得使用 和 **#** 作为拨叫号码。但是,如果要存储一个暂停, 可按 **#** 键。
- *5* 听到传真设备发出哔哔声后挂起电话。

### **9** 信息中心 (仅适用于 **FAX-869MC**)

本节适用于 FAX-869MC。(如果您的设备是 FAX-859,请参见第 8 章上的远程传真选项)

### 信息中心模式

信息中心模式使您能将接收到的传真和语音信息存储到一个管理灵 活的内存中。此内存可存储 **15** 分钟的语音信息或多达 **20** 页的传真 信息。内存中实际可存储的页数取决于传真的内容和所使用的分辨 率。内存以先到先存的原则共同存储传真和语音信息。任何语音或 传真信息都能被远程检索。

要使用信息中心模式,您必须先录制外出留言。[\(请参](#page-76-0)见第 9-3 页 上的[录制信息中心的外出留言](#page-76-0))

### <span id="page-74-0"></span>设置信息中心

遵循以下顺序设置信息中心:

- 1 选择语音存储 (如有必要,选择传真转发 / 传真存储)。
- *2* 录制信息中心的外出留言信息 (外接应答设备信息)。
- 3 按 ( o ) 键激活信息中心模式。

◎◇ 如果将语音和传真转发 / 传真存储都设定为关, 则信息中心无 法被激活。

### 设置语音存储

当您选择了语音存储,语音信息将被存储到内存中。

语音:开 语音信息存储到内存中。可远程检索语音信息。

- 语音:外接应答 设备 要使用此设置,您需要将外接应答设备连接到传真设备<br>上。(请参见第 1-8 页上的*[连接外接应答设备 \(应答设](#page-18-0)* [备\)](#page-18-0))语音信息存储到外接应答设备中。可从外接应答设 备上检索语音信息。
- 语音:关 语音呼叫不被存储到内存中。
- *1* 按功能 **/** 设定键,然后按数字 **8**, **1**。 屏幕将提示您选择语音存储设置。
- 2 按 ▲ 或 ▼ 键选择语音: 开 (或外接应答设备或关)。如果想 将语音信息存储到外接应答设备中,选择外接应答设备。 然后按功能 **/** 设定键。
- <span id="page-75-0"></span>*3* 按停止 **/** 退出键。

### 设置传真转发 **/** 传真存储

可使用传真转发或传真存储。

- 传真转发 选择传真转发后,传真设备将把接收到的传真存储到信息 中心内存中。然后传真设备便拨打已设定好的传真号码, 并将接收到的传真再转发出去。
- 传真存储 洗择传真存储后,传真设备将把接收到的传真存储到内存 中。可使用远程检索命令从别处检索传真信息。(请[参见](#page-81-0) 第 9-8 页上的[远程检索](#page-81-0)))
- <span id="page-75-1"></span>关 埃收到的传真将不被存储到内存中,而将打印到纸上。

### 设置传真转发

- 1 按功能 / 设定键, 然后按数字 **8**, **2**。 2. 转发 / 存储
- *2* 按 ▲ 或 ▼ 键选择传真转发。 然后按 功能 / 设定键。 屏幕将提示您输入要转发传真的传真号码。
- *3* 输入转发号码 (最多 20 个数字)。 然后按功能 **/** 设定键。
- *4* 按停止 **/** 退出键。

可远程更改传真转发号码。(请参见第 9-8 页上的[远程检索](#page-81-0))

### 设置传真存储

1 按功能 / 设定键, 然后按数字 **8**, **2**。

2. 转发 / 存储

- *2* 按 ▲ 或 ▼ 键选择传真存储。 然后按功能 **/** 设定键。
- *3* 按停止 **/** 退出键。

### <span id="page-76-2"></span><span id="page-76-0"></span>录制信息中心的外出留言

录制信息中心的外出留言是您打开信息中心前需要遵循的第二步。 确保您的外出留言信息不超过 20 秒。

- *1* 按功能 **/** 设定键,然后按数字 **8**, **4**。 屏幕将提示您选择一个外出留言。
- *2* 按 ▲ 或 ▼ 键选择信息中心外出留言 (不是传真 / 电话 外出 留言)。

然后按功能 **/** 设定键。

- ◎<br>*◎*《<sup>如果想打开信息中心,必须选择此设置。</sup>
- 
- *3* 按 ▲ 或 ▼ 键选择录制信息。

然后按功能 **/** 设定键。

*4* 拿起电话听筒录制留言。

例如:您好。我们现在无法接听您的电话。请在听到信号音后 留下信息。如果想发送传真,请按数字 **51**,等待传真音,然 后按启动按钮。

- *5* 按停止**/**退出键并放回电话听筒。信息中心播放您的外出留言。
- *6* 按停止 **/** 退出键。

### 听取外出留言

- *1* 按功能 **/** 设定键,然后按数字 **8**, **4**。
- 2 按▲或▼键选择信息中心外出留言(或传真/电话外出留 言)。

然后按功能 / 设定键。

- 3 按 ▲ 或 ▼ 键选择播放信息,然后按功能 / 设定键。按 ◀或 ▶键调节音量。
- <span id="page-76-1"></span>*4* 按停止 **/** 退出键。

### 删除外出留言

- *1* 按功能 **/** 设定键,然后按数字 **8**, **4**。
- 2 按 ▲ 或 ▼ 键洗择信息中心外出留言 (或传直 / 电话 外出留 言)。
	- 然后按功能 **/** 设定键。
- *3* 按 ▲ 或 ▼ 键选择删除信息。 然后按功能 **/** 设定键。
- *4* 按数字 **1** 删除外出留言。 — 或 — 按数字 **2** 不删除留言信息而退出。
- *5* 按停止 **/** 退出键。

### 激活信息中心模式

按且按住(1)键直到按钮灯亮,屏幕显示信息中心。 当 (个) 指示灯灭时, 信息中心关闭。(请参见第 9-1 页上的*[设置信](#page-74-0)* [息中心](#page-74-0))

### 信息指示灯

当有新的语音信息和 / 或传真等待处理时, (1) 指示灯闪烁。

屏幕显示存储在信息中心内存中的 语音(包括录制的通话)和/或传真 信息的总数。

如果在收到新的信息前按闪烁的 指示灯关闭信息中心,信息不 会丢失。新信息将会自动显示,屏 幕会提醒您接收新传真:

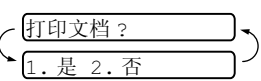

语音:03 文档数:02

按数字 **1** 从内存中打印 (并自动删除)传真。

— 或 —

按数字 **2** 将传真保存在内存中直到可将其打印出来。

### 当内存已满时会发生什么?

如果在将传真设备设定为信息中心模式时内存已满,传真设备 将自动改为传真 / 电话模式。在此模式下,传真设备能自动接 收接收到的传真。如果传真设备无纸,应答模式将自动转变为 手动模式。在手动模式下无法接听电话,所以呼叫方将被要求 稍后再试。

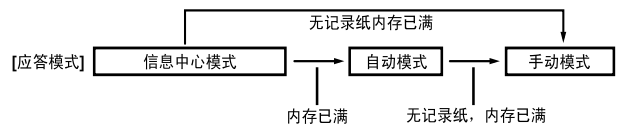

打印内存状态列表并选择要清除的项目。这将为要存储在内存中的 新信息和传真清出空间。(请参见第 10-2 页上的*[打印报告](#page-86-0)*)

### <span id="page-78-2"></span>播放语音信息

遵循下列步骤听取语音信息。

*1* 按放音 **/** 录音键。

按◀或▶键调节音量。

所有新信息按录制顺序播放。屏幕显示目前信息数目和总信 息数量。

如果开通了来电显示服务,当有信息时传真设备会发出哔哔声 同时显示来电显示信息约 1 秒。

回放时,屏幕显示信息录制的日期和时间。

2 信息结束时, 按 1<4 键 (RWD) 重播信息。 按 ▶▶ 键 (FWD) 跳 到下一条信息。

<span id="page-78-3"></span>可重复按 ख़ 和 ▶▶ 键直到到达想播放的信息。

<span id="page-78-0"></span>*3* 按停止 **/** 退出键。

### 打印传真信息

一旦您打印了存储在内存中的新传真,它将自动从内存中删除。

- *1* 按放音 **/** 录音键。 2 秒后,传真设备开始播放语音信息。
- *2* 播放完信息后,屏幕将询问您 是否要打印内存中的传真信 息。如果内存中没有信息,屏 幕将无显示。

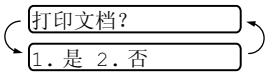

*3* 按数字 **1** 打印传真信息。

```
— 或 —
```
<span id="page-78-1"></span>按数字 **2** 不打印并退出。

#### 备份打印选项

当在信息中心模式下将传真转发 / 传真存储设定为 ON (开)时, 所有接收到的传真都将被存储到可用内存中用于检索。要自动打印 备份,打开此选项。

- *1* 按功能 **/** 设定键,然后按数字 **8**,**3**。屏幕提示您选择一项设置。
- 2 按 ▲ 或 ▼ 键显示开 (或关)。
- 然后按功能 / 设定键。
- *3* 按停止 **/** 退出键。

#### 删除信息

如果选择删除所有传真信息,传真设备在将它们从内存中删除前会 打印所有以前未打印的传真信息。传真信息不可单独删除。 可单独删除语音信息或一次删除全部信息。

#### 单独删除语音信息

- *1* 按放音 **/** 录音键。传真设备发出哔哔声并开始回放信息。每条 信息播放前会发出一长声"哔"声,播放完后会有两声短促的 哔哔声。
- *2* 要删除选定的信息,在听到两 声短促的哔哔声后或当信息在 播放时, 立刻按**抹音**键。
- *3* 按数字 **1** 删除信息。 — 或 —

<span id="page-79-0"></span>按数字 **2** 取消作业。

*4* 按停止 **/** 退出键。

### 一次删除所有信息

- *1* 按抹音键。
- 2 按 ▲ 或 ▼ 键洗择删除所有语 音信息、所有文档信息或所有 信息包括语音和传真信息。 然后按功能 **/** 设定键。
- *3* 按数字 **1** 删除信息。 — 或 —

按数字 **2** 取消作业。

*4* 按停止 **/** 退出键。

### 设置接入信息的最大时间

接入语音信息的默认时间最长为 30 秒。您能以 5 秒为单位将信息 长度设置为从 20 秒更改到 60 秒内的任何长度。

- *1* 按功能 **/** 设定键,然后按数字 **8**,**5**。
- 2 按 ▲ 或 ▼ 键选择接收到的传真的最大时间设置。 然后按功能 / 设定键。
- *3* 按停止 **/** 退出键。

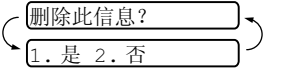

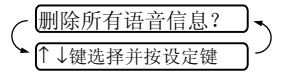

### <span id="page-80-2"></span>设置省费功能

当您设定了省费功能后,如果无信息,传真设备将在 5 声铃响后应 答;如果有信息则将在 3 声铃响后应答。这就是说,当您呼叫传真 设备时,如果铃响 4 声, 您就能知道没有信息可以挂断电话, 避免 长途 / 呼叫费用。

- 当省费功能为开时, 它将取代振铃次数设置。如果要使用振铃 次数设置操作传真设备,必须关闭省费功能。(请参[见第](#page-36-0) 5-2 页上的[设置振铃次数](#page-36-0))
	- 1 按功能 / 设定键, 然后按数字 2.1。
- *2* 按 ▲ 或 ▼ 键选择省费功能。
- 然后按功能 / 设定键。
- 3 按 ▲ 或 ▼ 键选择开 (或关)。 然后按功能 **/** 设定键。
- <span id="page-80-3"></span><span id="page-80-0"></span>*4* 按停止 **/** 退出键。

#### **ICM** 录音监视器

此功能使您能将用于语音信息的扬声器音量设定为开或关。当将监 视器设为关时,有信息进入时,您将听不到它们。

- *1* 按功能 **/** 设定键,然后按数字 **8**,**6**。
- 2 按 ▲ 或 ▼ 键选择关 (或开)。
- 然后按功能 / 设定键。
- <span id="page-80-1"></span>*3* 按停止 **/** 退出键。

### 录制通话

在通话期间,按放音 **/** 录音键录制电话通话。录音最长可与接入信 息最长时间一样长。录音时, 对方每隔 15 秒就能听到"哔"一声。 要停止录音,按停止 **/** 退出键。不可使用免提通话键录制通话。

### <span id="page-81-2"></span><span id="page-81-0"></span>远程检索

可从任意的双音频电话或传真设备上呼叫传真设备,然后使用远程 访问密码和远程命令检索语音(和传真)信息。也可设定和更改信 息中心一些设置。

#### <span id="page-81-3"></span>使用远程访问密码

- *1* 从双音频电话或其他传真设备上拨打本设备的传真号码。
- *2* 当传真设备应答时立即输入远程访问密码。(一个三位数,并 按 结束)
- *3* 传真设备将发出是否已接收到信息的各种信号:

 声长哗音 **—** 传真信息 声长哗音 **—** 语音信息 声长哗音 **—** 传真和语音信息 无哗音 **—** 没有信息

- *4* 传真设备发出两短声(哔哔)提示您输入一个命令。如果等待 时间超过了 30 秒但还未输入任何命令,则传真设备将自动挂 断。如果输入了无效命令,则传真设备将会发出三声警告音 (哔哔哔)。
- *5* 当操作完成后,按数字 **9, 0** 以复位传真设备。
- <span id="page-81-1"></span>*6* 挂断。

### 设置远程访问密码

当您不在传真设备旁边时,可通过远程访问密码来执行远程检索功 能。在使用远程访问和远程检索功能之前,需要先设置远程访问密 码。默认远程访问密码为未激活代码 (--- \* )。

- *1* 按功能 **/** 设定键,然后按数字 **8**,**7**。
- 2 使用数字键 0-9、\*和 # 键输入一个三位数的密码。
	- 然后按功能 / 设定键。

(预设的 " \* " 不能更改)

- ◎ 请勿使用与您的传真接收代码 <del>X</del> 51、电话应答代码 #51 或激活  $^{\mathcal{S}}$  语音代码 (  $\star$  81) 相同的代码。
- *3* 按停止 **/** 退出键。
- ◎ 可在任何时候通过输入新密码来更改先前的远程访问密码。 如果想保持未激活远程访问密码,可在步骤 2 中按停止 **/** 退出 键恢复未激活设置 (--- \*)。

### <span id="page-82-1"></span>远程命令

当远离传真设备时,可通过使用下述命令来进行远程访问。当呼叫 传真设备, 并输入了远程访问密码 (一个以 \* 结束的三位数) 后, 系统将会发出两声短促的哔哔声,此时就应当输入远程命令。

<span id="page-82-0"></span>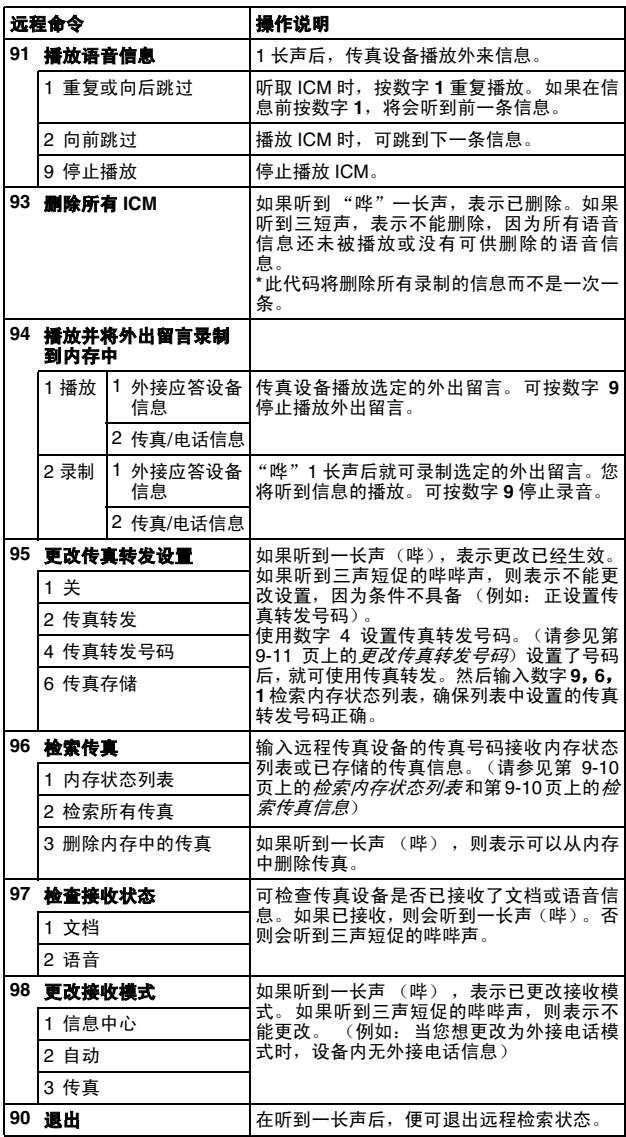

### <span id="page-83-0"></span>检索内存状态列表

可从远程传真设备上检索内存状态列表,查看是否有传真信息。

- *1* 拨打本设备的传真号码。
- *2* 当传真设备应答时,请立即输入您的远程访问密码 (一个以 结束的三位数)。
- *3* 如果听到两声短促的哔哔声,请使用拨号盘按数字 **9, 6, 1**。
- *4* 使用拨号盘输入您想转发内存状态列表的远程传真设备的传 真号码 (至多 20 个数字),然后按 **# #** 键结束。

不可使用 和 **#** 作为拨叫号码。但是,如果要存储一个暂停, 可按 **#** 键。

*5* 听到传真设备发出哔一声后,挂断电话并等待。 传真设备呼叫远程传真设备并发送内存状态列表。远程传真 设备打印列表。

### <span id="page-83-2"></span><span id="page-83-1"></span>检索传真信息

- *1* 拨打本设备的传真号码。
- 2 当传真设备应答时,立即输入您的远程访问密码(以 \* 结束的 三位数)。如果听到一长声 (哔),则表示有传真。
- *3* 一旦听到两声短促的哔哔声,请使用拨号盘按数字 **9, 6, 2**。
- *4* 等待设备发出长的哔声,然后用拨号盘输入要接收传真的远程 传真设备的传真号码 (最多 20 位数字),并按 **##** 键结束。
- 不可将用 和 **#** 作为拨叫号码。但是,如果要存储一个暂停, 可按 **#** 键。
- *5* 听到传真设备发出哔哔声后挂断电话。 传真设备呼叫将打印传真信息的其他传真设备。

### <span id="page-84-0"></span>更改传真转发号码

可使用其他双音频电话 / 传真设备更改传真转发号码的默认设置。

- *1* 拨打本设备的传真号码。
- *2* 当传真设备应答时,请立即输入您的远程访问密码 (一个以 结束的三位数)。如果听到一长声 (哔),则表示有传真。
- *3* 如果听到两声短促的哔哔声,请使用拨号盘按数字 **9, 5, 4**。
- *4* 等待设备发出长的哔声,然后用拨号盘输入要接收转发传真的 远程传真设备的新传真号码(至多 20 个数字),并按 **##** 键结 束。
- <u>《》不可使用</u> ★ 和 # 作为拨叫号码。但是,如果要存储一个暂停, 可按 **#** 键。
- *5* 一旦听到两声短促的哔哔声,请使用拨号盘按数字 **9, 6, 1** 检索 内存状态列表。
- *6* 使用拨号盘输入远程传真设备的号码 (最多 20 位数字),然 后按 **# #** 键。
- *7* 听到传真设备发出哔一声后,挂断电话并等待。 传真设备呼叫远程传真设备。传真设备将发送内存状态列表, 将新转发号码显示给远程传真设备。
- *8* 检查转发号码。 如果转发号码不正确,回到步骤 1 重新设置。

# <span id="page-85-0"></span>**10** 打印报告

### 传真设置和激活

本传真设备在发送每份传真后都能打印一份传输报告。同样,它也 能以指定的时间间隔打印发送和接收传真日志。

### <span id="page-85-1"></span>自定义传输验证报告

可使用传输报告来对发送的传真进行确认。本报告列出了发送日期 和时间以及传真是否发送成功 (OK) 的信息。如果选择了开, 则所 发送的每一份传真都会打印在此份报告上。

将此功能设置为关时,仅在出现传输错误 (NG) 时打印报告。

1 按功能 / 设定键, 然后按数字 **7**, **1**。

1. 传输报告

- 2 按 ▲ 或 ▼ 键选择开 (或关)。 然后按功能 **/** 设定键。
- <span id="page-85-2"></span>*3* 按停止 **/** 退出键。

### 设置日志周期

可以指定一个时间间隔(每 30 份传真, 6、12 或 24 小时, 2 或 7 天)来设置传真设备打印报告的时间周期。如果将日志周期设定为 关,则请执行以下操作步骤,然后便可按下一页所述步骤来打印报 告。

默认设置是关。

- 1 按功能 / 设定键, 然后按数字 **7**,**2**。 2. 日志周期
- *2* 按 ▲ 或 ▼ 键选择日志周期。
- *3* 然后按功能 **/** 设定键。 (如果选择了 7 天,则屏幕将提示您选择倒计时开始的日期)
- *4* 按 24 小时制输入开始打印的时间。 然后按功能 **/** 设定键。 (例如: 对于 7:45 PM, 则输入 19:45)
- *5* 按停止 **/** 退出键。
- 如果将时间间隔设置为 6、12 或 24 小时, 2 或 7 天, 则传真 设备将在所选定的时间打印报告,然后从内存中清除所有作 业。如果传真设备的内存在选定时间到来之前便已存满了 30 份作业,则传真设备将提前打印出日志,然后从内存中清除所 有作业。如果在设备自动打印报告之前需要一份额外的报告, 则可打印此报告而无需从内存中清除所有作业。

### <span id="page-86-0"></span>打印报告

可以打印以下各种报告:

<span id="page-86-4"></span><span id="page-86-3"></span><span id="page-86-2"></span><span id="page-86-1"></span>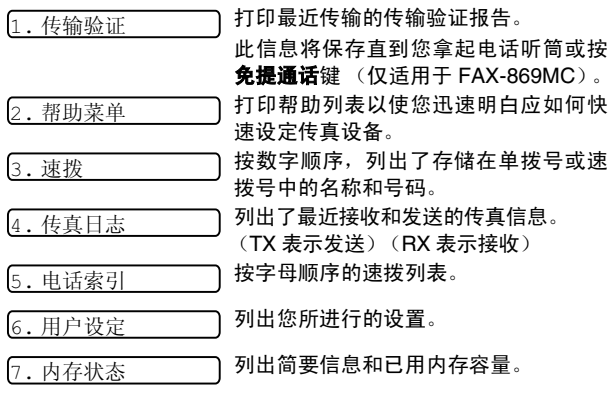

### <span id="page-86-6"></span><span id="page-86-5"></span>如何打印报告

- *1* 确保自动进稿器内无原稿。
- 2 按复印 / 报告键, 然后输入您想打印的报告的号码 (参见以上 列表)。例如:按数字 **6** 打印用户设定。

# **11** 复印

### 将传真设备用作复印机

可将传真设备用做复印机。复印前确保纸盒内始终有纸。

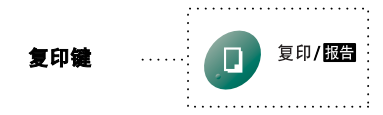

当传真设备复印时,接入的传真不能接收到纸上或内存中。

### <span id="page-87-0"></span>复印操作

只需按一个键就能进行没有缩小、放大或排序操作的单份复印。传 真设备不可扫描纸张边缘 4 毫米的区域。

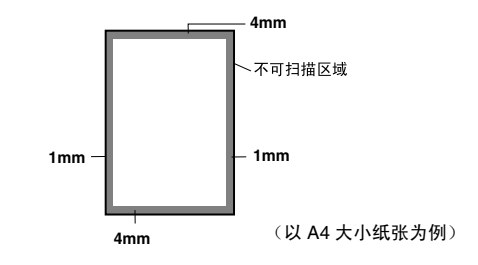

### <span id="page-87-1"></span>单张复印

*1* 将原稿面朝下放到自动进稿器中。

*2* 按复印 **/** 报告键两次。 要取消复印,可按停止 **/** 退出键。 正在复印时,请勿抽拉纸张。

<span id="page-87-2"></span>∥单张复印的默认分辨率为超精细。复印照片时,请使用分辨率 键将分辨率设为照片。

### 复印选项:单张或多份复印、排序 **/** 堆叠、缩小 **/** 放大

可选择附加的复印选项。首先,可选择复印份数。此外,还可选择 多份复印件是否需要堆叠(首先是第一页的所有复印件,其次是第 二页,以以次类推)或排序 (自动分页)。最后,可选择放大或缩小 比率。可将纸盒选为自动使复印件自动缩小适合纸张大小。要以固 定的比率缩小复印件,选择 93%、87%、75% 或 50%。或,要放 大复印件,选择 150%、125% 或 120%。要以原稿大小复印原稿, 选择 100%。

- *1* 将原稿面朝下放到自动进稿器中。
- *2* 按复印 **/** 报告键。
- *3* 输入想复印的份数 (1-99)。 要立刻开始复印,按复印 **/** 报告 键。 如果要洗择其他复印洗项,例如排序,放大或缩小,请按 功能 复印或设定

**/** 设定键。

<span id="page-88-1"></span>每印份数: 01

4 按 ▲ 或 ▼ 键选择排序或堆叠。

如果不进行放大或缩小设置而立刻开始复印,按复印**/**报告键。 要缩小或放大图像,按功能 **/** 设定键。 缩小: 100% ↓键选择并按设定键

- 5 按 ▲ 或 ▼ 键选择放大或缩小 比率。
- *6* 按复印 **/** 报告键。
- ◎<br>◎ 如果进行多份复印,在扫描第一页时出现内存已满信息,按**停** 止 **/** 退出键取消作业。然后进行单张复印。如果选择了排序, 在扫描随后的页面时出现内存已满信息,按复印 **/** 报告键复印 已扫描到内存中的页面或按停止 **/** 退出键取消作业。要使用更 少的内存重新复印,按**复印/ 报告**键堆叠复印件。
- <span id="page-88-0"></span>*∦*对于多份复印或缩小和放大复印,默认分辨率为精细。使用分 辨率键将小的打印件或艺术作品的分辨率设定为超精细,将照 片的分辨率设定为照片。超精细和照片分辨率比精细模式需要 占用更多内存。

# **12** 重要信息

### 重要信息

#### 重要安全说明

- *1* 仔细阅读本说明书中所有的说明。
- *2* 妥善保存本说明书,以备日后查询。
- *3* 遵循标记在本产品上的警告与提示。
- *4* 清洁之前请务必从墙上插座拔掉电源线。切勿使用液体或烟雾 清洁剂。应使用湿抹布进行清洁。
- *5* 请勿将本产品放置在水源附近。
- *6* 请勿将本产品放在不稳固的车上,台子上或桌上。产品可能摔 落并造成严重损坏。
- *7* 机壳后面和底部的沟槽和开口是用于通风以确保本产品正常 工作,不产生过热现象,这些开口不能被堵塞或覆盖。请勿将 本产品放在床上、沙发上、破布上或其他类似的柔软表面上, 以防通风口堵塞。切勿将本产品放在散热器或加热器上方或附 近。本产品不能安放在通风不良的地方。
- *8* 本产品所用电源应与本产品标签上表示的电源相一致。如果无 法确定可用的电源类型,请与经销商或当地电力公司联系。
- *9* 本产品配有一个三芯接地型插头,本插头只适用于接地型的电 源插座。这是一个安全措施。如果您不能将该插头插入插座, 请与电工联系以更换陈旧的插座。请勿去除接地保护插脚。
- *10* 请勿将任何物体放在电源线上。请勿将本产品安装在容易被踩 到的地方。
- *11* 如果本产品使用了电源延长线,请确认插座上的总电流是否超 过电源插座的额定电流。
- *12* 请勿在本设备前方放置任何物体,这会阻碍接收传真。请勿在 传真接收通道中放置任何物体。
- *13* 打印期间请勿触摸原稿。
- *14* 切勿将任何种类的物体通过本产品机壳的沟槽塞入,这些物体 可能碰到有危险的高压部位或使部件发生短路从而导致失火 或电击。请注意切勿将水、药品或宠物的尿液等液体溅入本产 品。如果有液体溅入,请将电源线从插座拔下,并与客服中心 联系。
- *15* 请勿尝试自己维修本产品,因为打开或拆除盖板可能会碰到有 危险的高压部位或其他部位并会使设备保修失效。所有的维修 工作应交由专业的维修人员来完成。本设备保修证书包含一份 特约维修中心列表,供您参考,或者您可与 Brother 公司的经 销商联系。
- *16* 本产品无主电源开 / 关按钮。因此保持确保主电源插头始终插 在插座上极为重要,不可阻塞,以防某些情况下设备的主电源 需要快速断开。
- 17 当出现以下情况时, 请将本产品的插头从墙上插座拔下, 并交 给具备专业资格维修人员进行处理:
	- 电源线损坏或磨损时。
	- 有液体溅入本产品。
- 本产品暴露在雨中或水中。
- 按照操作说明进行操作而本产品不能正常工作时,只应进 行本说明书中已明确说明的控制操作。不适当的控制操作 可能会导致设备损坏,并且常会需要专业维修人员花费大 量的工作才可将产品恢复到正常状态。
- 如果本产品坠落或机壳损坏时。
- 如果本产品的性能发生了极为明显的变化,表明需要维修 时。
- *18* 为了保护设备免受过高电流的冲击,我们推荐您使用电源保护 装置 (电涌保护器)。
- *19* 我们不主张使用延长导线。
- 注意为了防止电击,在维修、更换或安装设备之前要将所 有电缆从墙上插座中拔出。
	- 本设备可能不能使用中电信局提供的投币电话线路或者合 用线路。
	- 对于因使用本信息而产生的包括直接、特殊及间接的损 坏, Brother 公司均不承担任何经济或其他责任。本说明 书不给予或提供此类担保。

### 为了您的安全

为了确保安全操作,必须将设备附带的三芯电源插头插入有效的标 准三芯电源插座上。

事实上,设备工作正常并不就意味着电源已有接地保护或设备的安 装十分安全。出于对您安全的考虑,如果您对电源是否已有效接地 有任何疑问,请咨询专业电器人员。

### 断开设备

本产品必须安装在容易触及的电源插座附近。在遇到紧急情况时, 必须将电源线从电源插座上拔下以完全切断电源。

### 商标

brother 标识是兄弟工业株式会社的注册商标。

brother 是兄弟工业株式会社的注册商标。

© 2005 Brother Industries, Ltd. 保留所有权利。

#### 本用户说明书所提及的品牌和产品名称都是其相应公司的注册商 标。

### 运输传真设备

若必须运输传真设备,请仔细包装传真设备以防止运输途中引起损 坏。我们建议您保存并使用原包装。传真设备需有承运人进行投 保。

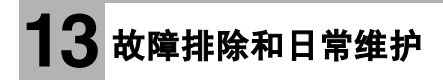

### <span id="page-91-0"></span>故障排除

### 重要信息

<span id="page-91-1"></span>要获得技术帮助,请致电认定维修站。

### 错误信息

任何一种复杂的办公产品都有可能产生错误。若出现这种情况,传 真设备可识别这些问题,并显示错误信息。下表列出了最常见的错 误信息。

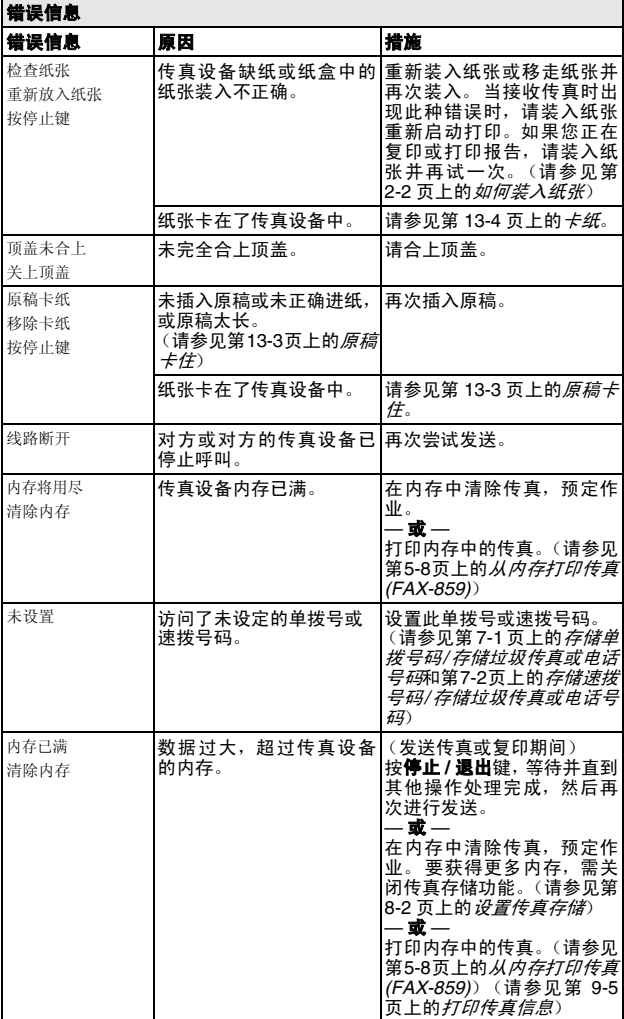

<span id="page-92-0"></span>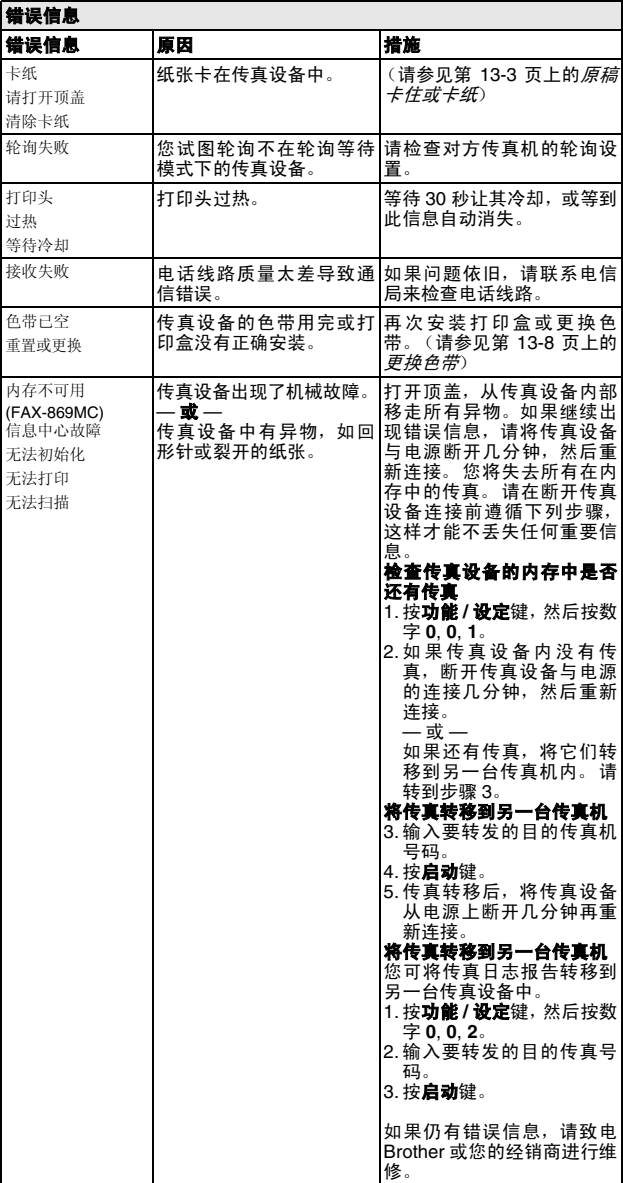

### <span id="page-93-2"></span>兼容性

如果由于电话线路上的干扰而导致出现发送或接收传真问题,我们 建议您将兼容性设置为基本。

- 1 按功能 / 设定键, 然后按数字 **0**, **2**。 2. 兼容性
- 2 按 ▲ 或 ▼ 键选择基本 (或正常)。 按功能 **/** 设定键。
- *3* 按停止 **/** 退出键。
- 仅 FAX-869MC
	- 基本将默认调制解调器的速度减少到 9600bps。 除非接口在电话线路上有连续问题,可在需要时参考使用。 ■ 正常正常情况下, 将调制解调器速度设定为 14400 bps (默

### <span id="page-93-1"></span>原稿卡住或卡纸

<span id="page-93-3"></span>认值)。

### <span id="page-93-0"></span>原稿卡住

未插入原稿或未正确进纸 , 或原稿太长。

- *1* 移去自动进稿器中未卡住的纸张。
- *2* 抬起顶盖右侧释放杆打开顶盖。

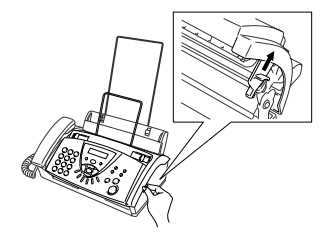

*3* 将原稿朝传真设备前方抽出。

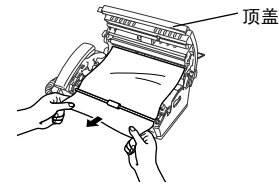

原稿卡住。

*4* 请合上顶盖。按下顶盖两边直到其发出"咔嗒"声表示其已到 位。

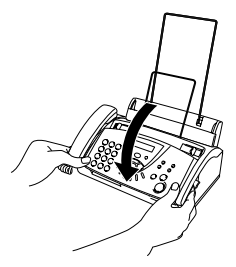

### <span id="page-94-1"></span><span id="page-94-0"></span>卡纸

纸张卡在传真设备中。

*1* 移去未卡住的其他纸张。

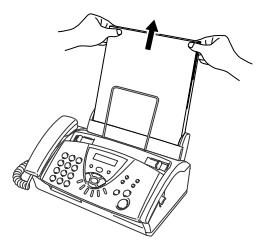

*2* 抬起顶盖右侧的释放杆打开顶盖。

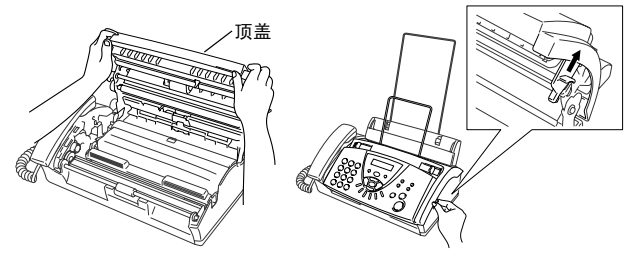

- *3* 根据图例A,从进稿器向传真设备前方轻轻将卡住的纸张抽出。 或者如图例 B 所示,从后方抽出卡住的纸张。
	-

图例 A 图例 B

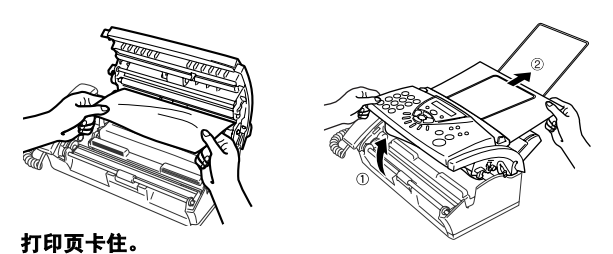

*4* 请合上顶盖。按下顶盖两侧直到其发出"咔嗒"声表示其已到 位。

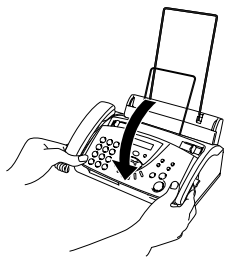

*5* 将纸张重新装入纸盒。

### 传真设备常见问题

如果您认为传真设备或者传真显示有问题,请*先复印一份*。如果复 印件良好,则说明传真设备没有问题。然后请查阅下表,并依照故 障排除提示进行操作。

<span id="page-95-2"></span><span id="page-95-1"></span><span id="page-95-0"></span>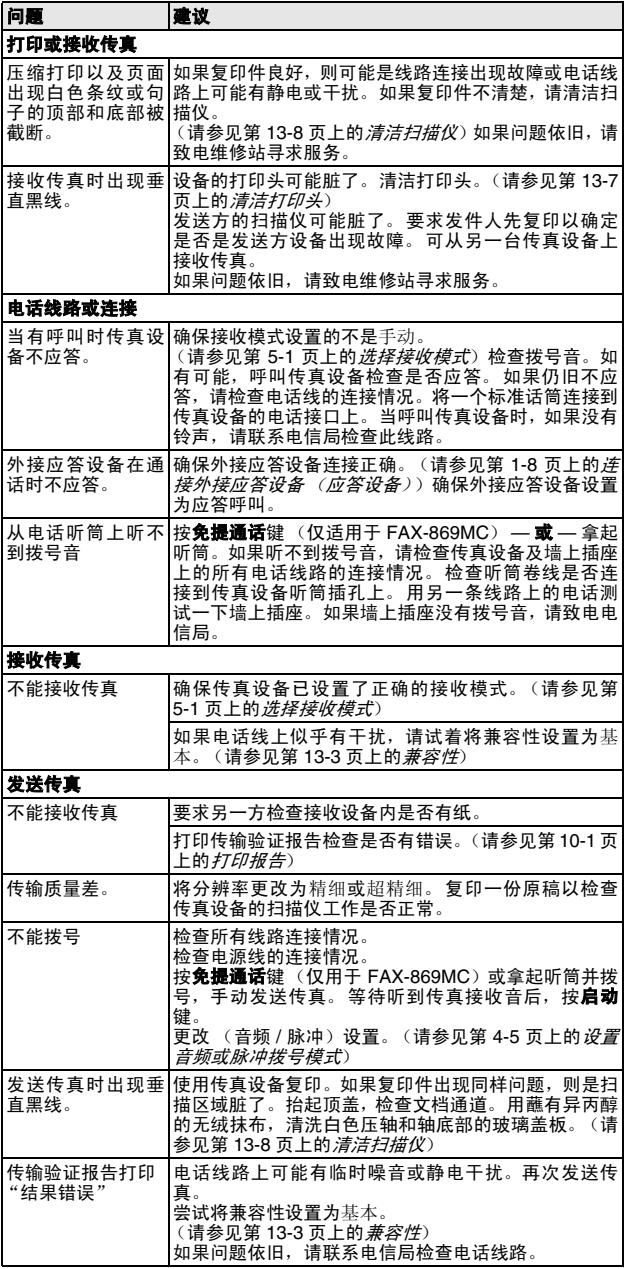

<span id="page-96-0"></span>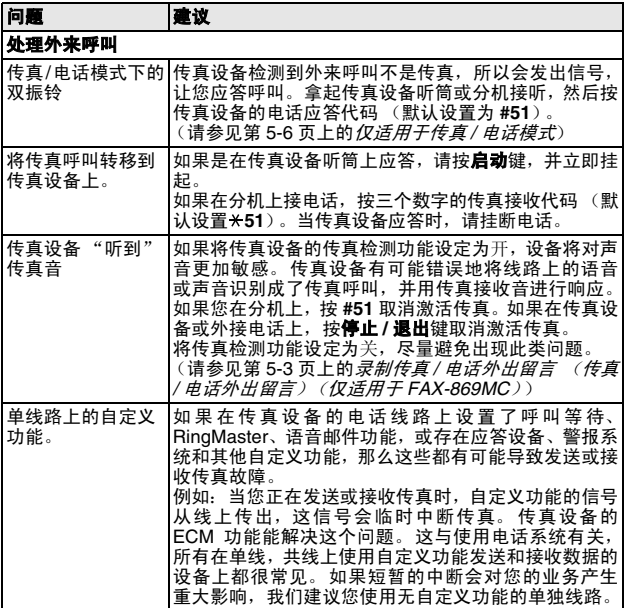

### <span id="page-97-2"></span>日常维护

### <span id="page-97-0"></span>清洁打印头

当您想改进打印质量可清洁打印头,也将其作为日常维护的一部 分。

- ▲ 刚使用完传真设备后,传真设备的某些内部部件温度会异常 高! 因此,请小心。
- *1* 为了安全起见,将电话线和电源线插头拔下。
- *2* 抬起顶盖右侧释放杆打开顶盖。
- *3* 取出色带。

<span id="page-97-1"></span>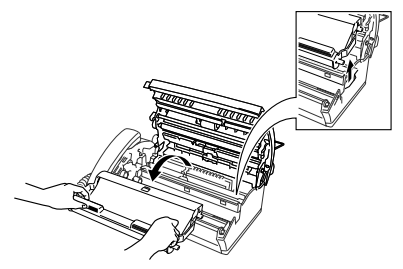

*4* 要清洁传真设备打印头,用干燥或蘸有少量异丙醇的无绒抹布 擦拭打印头。

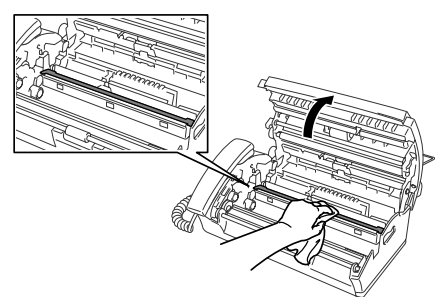

- *5* 等待打印头上的异丙醇完全干透。
- *6* 安装色带。(请参见第 13-8 页上的[更换色带](#page-98-0))
- *7* 请合上顶盖。按下顶盖两侧直到它发出"咔嗒"声表示其已到 位。

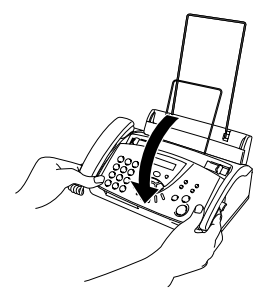

### <span id="page-98-2"></span><span id="page-98-1"></span>清洁扫描仪

- *1* 安全起见,将电话线和电源线插头拔下。
- *2* 抬起顶盖右侧的释放杆打开顶盖。
- *3* 用一块蘸有异丙醇的无绒抹布清洁白色压轴及轴下玻璃盖板。

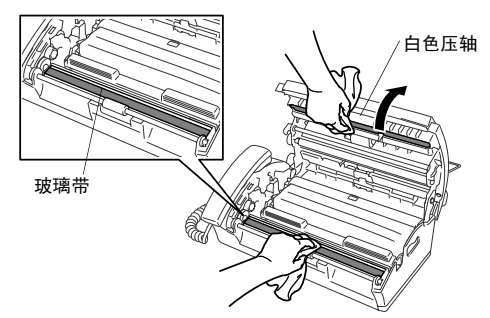

注意不要将白色压轴弯曲或让异物进入传真设备中。

<span id="page-98-3"></span>*4* 请合上顶盖。按下顶盖两侧直到它发出 "咔嗒"声。

### <span id="page-98-0"></span>更换色带

*1* 抬起顶盖右侧释放杆打开顶盖。

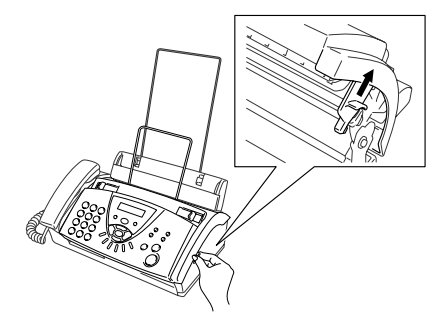

*2* 取出使用过的色带盒,并用左上角的蓝色传动装置将其倒置。

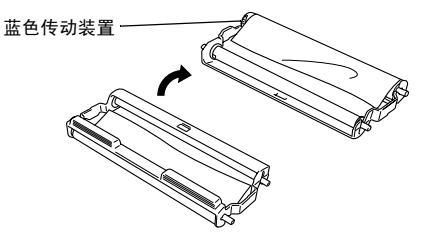

- *3* 从色带盒中取出用过的色带:
	- 1 弹出上部和下部右侧的白色卷轴。
	- 2 将色带卷绕出蓝色传动装置和左下方的白色卷轴。(请勿移 除蓝色传动装置和左下方的白色卷轴)。

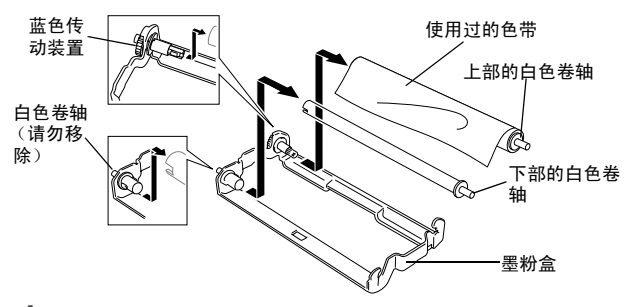

- *4* 从新的要装的色带卷上取下白色橡皮筋,并将色带充分卷到下 面的位置上。(色带的光亮面朝下)
- *5* 从使用过的纸板内芯两端移去白色卷轴。然后将其插入新内芯 的相同位置。

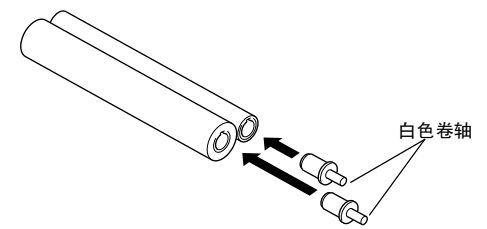

- *6* 色带盒中安装新的色带:
	- 1 将左下侧的纸板内芯套到色带盒的白色卷轴上,然后将上 侧的蓝色内芯插到色带盒的蓝色传动装置之上。
	- 2 在固定器中插入右上部和右下部的白色卷轴。

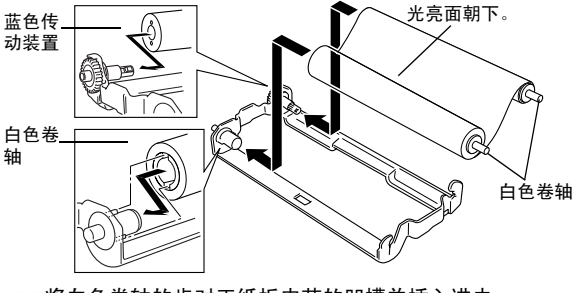

◎◇ 将白色卷轴的齿对正纸板内芯的凹槽并插入进去。

*7* 如下图所示,将左上部蓝色传动装置逆时针转动,卷紧色带。

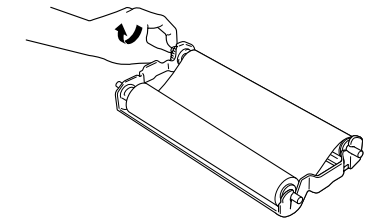

*8* 反转色带盒然后将其重新插入传真设备中:首先插入凹进的 那端,然后将色带盒装入四个固定器中。

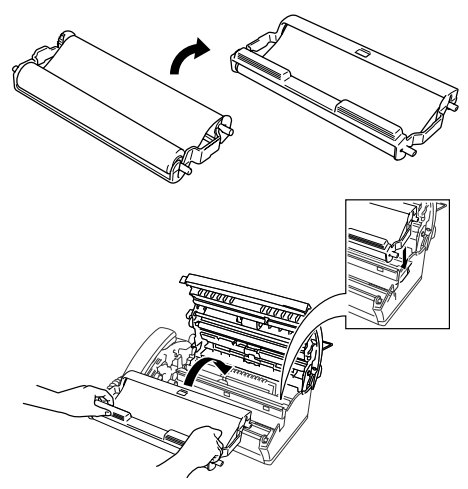

*9* 按下顶盖两侧将其牢固的合上。

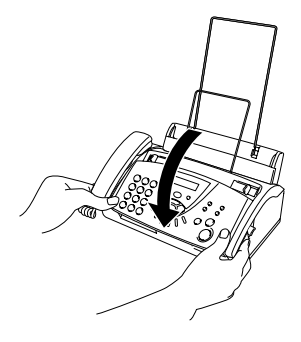

## **G** 术语表

- 自动进稿器 **(ADF)** 可将原稿放置在自动进稿器中,并且每次将自 动扫描一页原稿。
- 防垃圾如果您在此功能开的情况下登记了一个特殊号码,可允许 您拒绝接收传真信息或电话。
- 自动发送传真无需拿起听筒或按免提通话键便可发送传真 (仅适 用于 FAX-869MC)。
- 自动重拨传真设备的一种功能,如果因为线路太忙而造成传真未 发送成功时,本设备将在 5 分钟后自动重新拨叫此传真号码。
- 自动缩小缩小接收传真的大小。
- 备份打印将传真设备设定为打印每一份接收到并且保存在内存中 的传真。这是出现停电故障时,防止丢失信息的一种安全功能。
- 蜂鸣器音量当按下按键或发生错误时设备将发出哔哔声。
- 多址发送将同一份传真发送到多个位置的功能。
- 电话保留允许您发送传真,在传输结束时可与另一方通话。
- 来电显示从电信局申请的服务可让您看到呼叫方的号码 (或姓 名)。
- 作业取消 取消一项已设定的作业, 如延时传真或轮询。
- **CNG** 音频传真设备自动发送传真时所发出的特殊声音 (哔哔 声),用以告诉接收方其正从一个传真设备上接收传真。
- 通信错误 (或通讯错误)在发送和接收传真期间所发生的错误, 通常是由于线路噪音或静电干扰引起的。
- 对比度加亮较暗的文档或加暗较亮的文档可对较深或较浅的文档 进行补偿。
- 封页在其它用户的传真设备上打印的页面,封页上一般包含有发 送方和接收方的姓名、传真号码、页码以及注释等信息。可使 用内存中预置的信息在接收端生成一份电子传真封页,或打印 一份传真封页样本与文档一起发送。
- 延时传真在当天稍后特定时间发送传真。
- **ECM** (纠错模式)检测发送传真时的错误并将发送出错的传真重 新发送。
- 分机电话传真设备同一线路上的电话,插在一个单独的墙上插座 中。
- 外接电话连接到传真设备上的外接应答设备或电话。
- **F/T** 振铃时间Brother 传真设备 (当将接收模式设置为传真 / 电话 模式时),用于通知您接听语音电话的振铃持续时间。
- 传真检测传真检测可使得传真设备能够中断传真呼叫,并用 CNG 音频应答此呼叫。
- 传真转发将接收到内存中的传真文档发送到其它预先设定好的传 真号码上。
- 传真接收代码当在分机电话或外接电话上应答传真呼叫时,按下 此编码 ( **5 1**)
- 传真存储可将传真存储到内存中。
- 传真音当发送和接收传真文档时,传真设备发出正在通信的信号。
- 电话 **/** 传真可接收电话和传真呼叫。但如果已使用了外接应答设 备 (应答设备),请勿使用此模式。
- 精细模式分辨率为 203 × 196 dpi。适用于打印文字较小的文字及 图形。
- 组拨号单拨号码和速拨号码的组合,可存储为速拨号键以便多址 发送。
- **LCD** (液晶显示屏)传真设备的显示屏,当进行屏幕编程时在屏 幕上显示交互式信息,以及当传真设备处于闲置状态时显示日 期和时间。
- 手动传真当拿起电话听筒或按免提通话键(仅适用于FAX-869MC ) 后,然后按下启动键开始传输之前,可听到接收传真设备的应答 声。
- 菜单模式更改传真设备设置的程序设置模式。
- 下一传真保留当传真设备仍然在接收时,可接收自动进稿器中传 输的下一文档。
- 单拨号传真设备控制面板上的按键,可存储传真号码以快速拨 号。每个号码必须使用一个单独的键。
- 无纸接收当传真设备缺纸时,可将接收到的传真存储到传真设备 内存中。
- 国际模式临时更改传真音频以适应国际电话线路上的噪音及静电 干扰。
- 暂停允许在拨号顺序中设置一个 3.5 秒的延时,此拨号序列存储在 速拨号码上。
- 照片模式使用多种灰度色调以获取再现最佳照片效果的一种分辨 率设置。
- 轮询一台传真设备呼叫另一台传真设备以检索传真的过程。
- 脉冲一种电话线路上的循环拨号形式。
- 快速拨号列表按照数字顺序排列的存储在单拨和速拨内存中的名 称和号码列表。
- **远程访问密码** 一个四位数密码 (--- \*) 从远程位置呼叫和访问本传 真设备。
- 分辨率每英寸上垂直和水平方向的行数。参见:标准、精细、超 精细和照片。
- 振铃次数在仅传真 , 传真 / 电话 , 和信息中心 (仅 FAX-869MC) 模式中,传真设备应答前的振铃次数。
- 检索一份已存储单拨号、速拨号和组拨号的以字母顺序排列的电 子列表。
- 速拨预先设定好传真号码以便轻松拨号。必须先按检索 **/** 速拨键和 #键,然后输入一个三位数的代码便可开始拨号。
- 标准分辨率203 x 98 dpi。可适用于正常大小的文本和快速进行传 输。
- 本机标志 **ID** 传真页顶端的已存信息。包括发送者的姓名和传真号 码。
- 超精细分辨率203 x 392 dpi。适合于打印文字极小的原稿和艺术 线条。
- 应答设备 (外接应答设备)可将外接应答设备连接到传真设备上。

电话应答代码 (仅传真 **/** 电话模式)传真设备应答语音呼叫时, 将发出伪 / 双振铃声音。按此代码(**# 5 1** )可拿起分机电话通

话。

- 电话索引列表按照数字顺序排列的存储在速拨内存中的名称和号 码列表。
- 音频一种电话线路上的拨号形式,用于双音频电话。
- 传输通过电话线将传真从传真设备发送到传真接收设备的过程。 用户设置一份显示了传真设备当前设置的打印报告。
- 传输报告 (传输验证报告)每次传输的列表,在此列表上显示了 日期、时间以及号码等信息。

## **S** 规格

### 概述

类型 会式传真机 内存容量 512 KB 打印机类型 色带热转印式 LCD (液晶显示屏) 16 字符 x 1 行 **操作环境 温度: 5-35 ° C** 

## 最佳打印质量 20-30 °C

**纸盒** 64 克 / 平方米 - 90 克 / 平方米: 最多 30 张 出纸 64 克 / 平方米 - 90 克 / 平方米: 最多 20 张 湿度: 20-80% 电源 220-240 V AC, 50/60 Hz 耗电量 法机时: FAX-859 低于 4.0 瓦 FAX-869MC 低于 4.0 瓦 运行时:低于 160 瓦

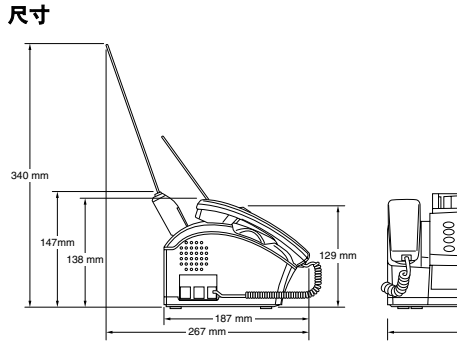

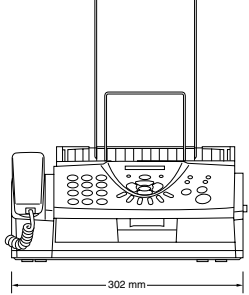

 $$ 2.7 千克 (包括组件) FAX-869MC : 2.8 千克 (包括组件)

### 复印

<span id="page-104-0"></span>**放大 / 缩小** 50% 至 150% (50, 75, 87, 93, 100, 120, 125, 150% & 自动)

### <span id="page-105-0"></span>传真机

**兼容性 ITU-T Group 3** 编码系统 改进型霍夫曼码 (MH) 调制解调器速度 9600/7200/4800/2400 bps; 自动降速 (FAX-859) 14400/12000/9600/7200/4800/2400 bps; 自动降速 (FAX-869MC) 文档尺寸 原稿输入宽度 148 毫米至 216 毫米 纸张大小 A4 **自动进稿器 (ADF)** 最多 10 张 **纸盒 最多 30 张 (64 克 / 平方米 -90 克 / 平** 方米) **灰度级别 64 级** (误差扩散) **轮询类型 标准、顺序、安全、延时传真** 对比度控制 自动/浅/深 (手动设置) 分辨率 水平 8 点 / 毫米 垂直 标准 3.85 行 / 毫米 精细,照片 7.7 行 / 毫米 招精细,照片(复印)- 15.4 行 / 毫米 单拨号 2000 2000 4 个号码 **谏拨号 100 个**号码 组 最多 4 组 多址发送 最多 104 个号码 自动重拨 重拨 3 次 (每次间隔 5 分钟) **自动应答** 0, 1, 2, 3, 4, 5, 6, 7, 8, 9 或 10 声 **扬声器类型 出版** 监听器 (FAX-859) 全双工,数字式 (FAX-869MC) 通讯源 本文共开关电话网 内存发送 最多 20 页 \* 无纸接收 最多 25 页 \* **耗材 オンスタックス おおおく おおおく おおおお 新材** 144 页 (A4)(PC-501, PC402RF, PC-404RF) 最多 178 页 (PC-AS4RF)

\* "页数"请参考 "ITU-T 1 号测试图表 " (ECM 模式下无纸接 收)。产品规格和印刷材料如有更改,恕不另行通知。

### 索引

I

以上例子中的项目均代表液晶显示屏上的信息。

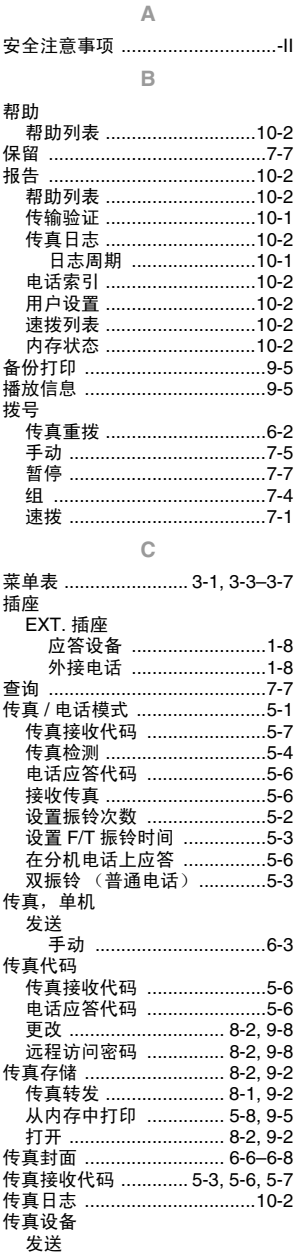

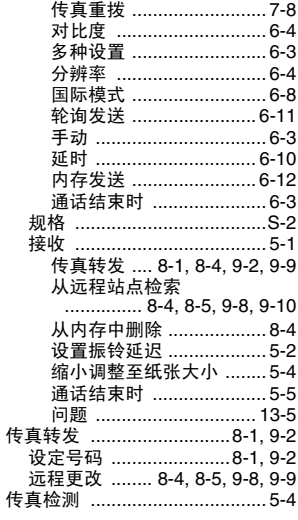

#### $\overline{D}$

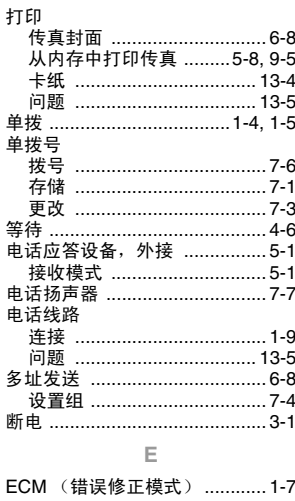

#### F/T (传真 / 电话) 外出留言 .... 5-3 防垃圾 ................................7-1, 7-2 ……<br>分辨率 传真 (标准,精细,超精细,照

 $\mathbb{F}$ 

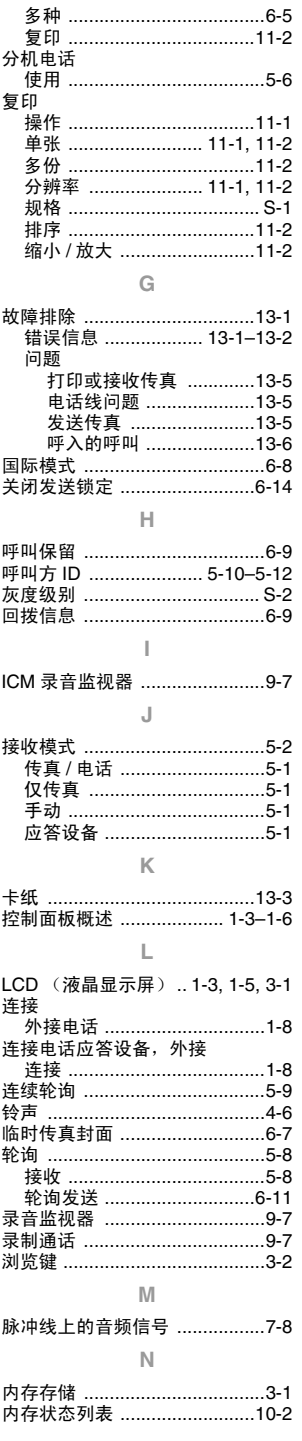

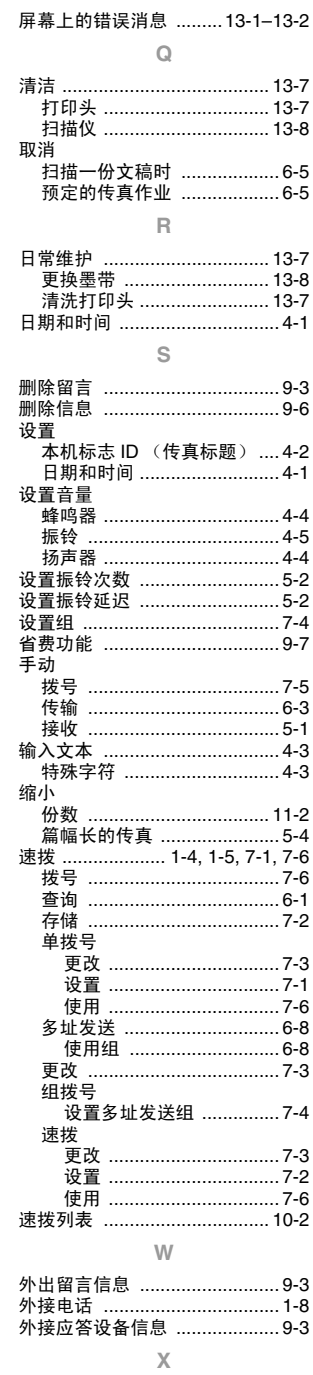

 $\mathsf{P}$
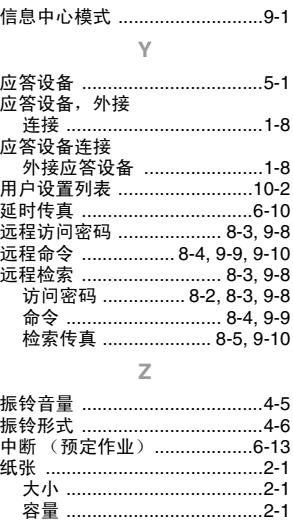

自动

附件列表

## 型号名称 说明

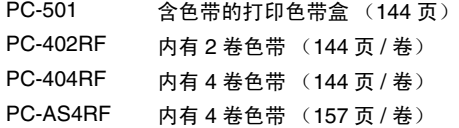

## **\*** 为了实现已本手册规格之内最佳打印质量和产品性能,请务必使 用正确的 **Brother** 替换色带。如不使用原装 **Brother** 耗材可能会损 坏设备,此种损坏不在保修范围之内。

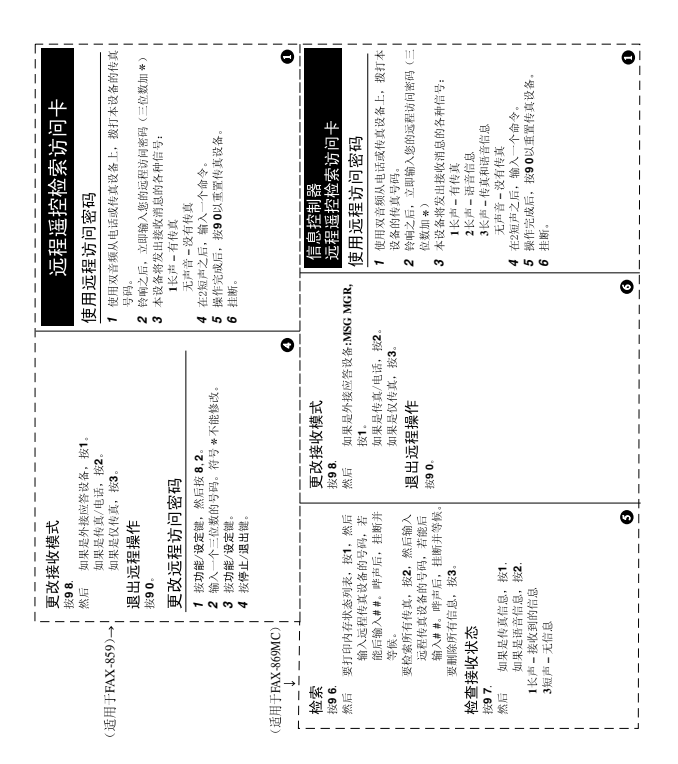

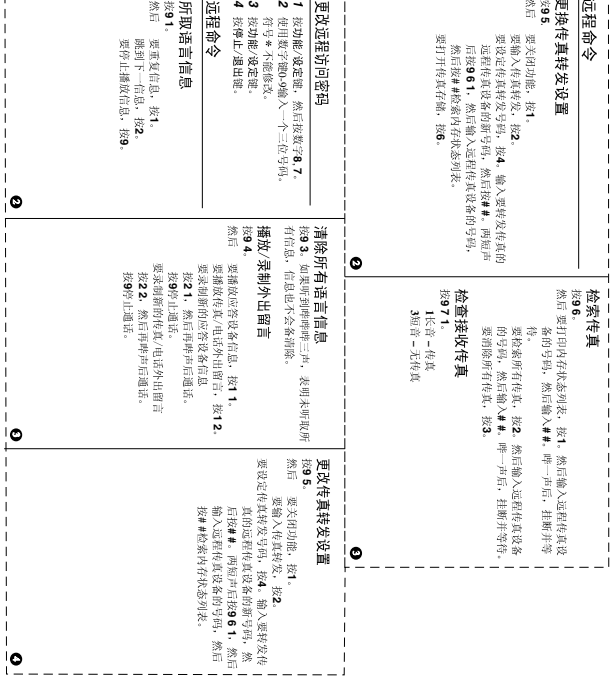

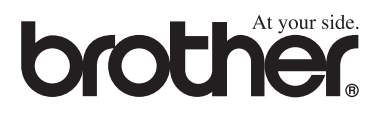

本机器仅适用于在中国市场销售和使用, 除此以外的区域 Brother公司不提供售后服务。

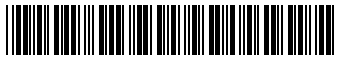

LP4151020 **CHN** 马来西亚印刷